## Краснодарский край

Муниципальное образование город Новороссийск

Муниципальное автономное общеобразовательное учреждение

Средняя общеобразовательная школа № 34 имени Н.К.Божененко

## **УТВЕРЖДЕНО**

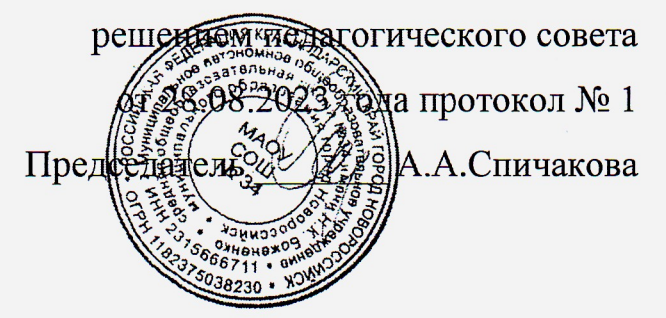

## РАБОЧАЯ ПРОГРАММА ВНЕУРОЧНОЙ ДЕЯТЕЛЬНОСТИ

тематическая

(тип программы: комплексная/тематическая)

### Программирование на языке Pascal

(наименование)

 $1<sub>TO</sub>q$ (срок реализации программы)

> 13-14 лет (возраст обучающихся)

> > Гайнутдинов Равиль Ринатович (Ф.И.О. учителя, составителя)

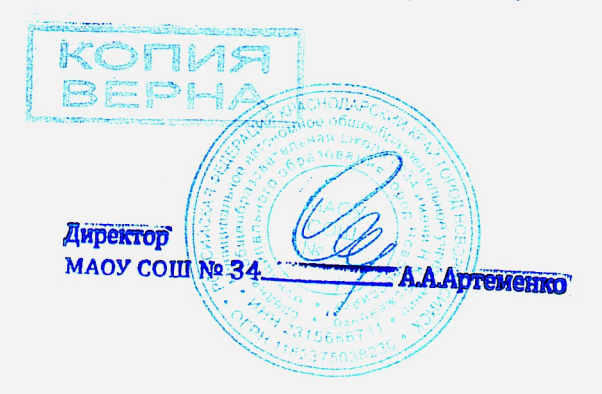

#### **Пояснительная записка**

Примерная рабочая программа курса внеурочной деятельности «Программирования на языке Pascal» (далее — курс) для 8 класса составлена на основе требований Федерального государственного образовательного стандарта основного общего образования с учётом:

• Указа Президента Российской Федерации от 21.07.2020 № 474 "О национальных целях развития Российской Федерации на период до 2030 года";

• Федерального закона от 31.07.2020 № 304-ФЗ "О внесении изменений в Федеральный закон "Об образовании в Российской Федерации" по вопросам воспитания обучающихся";

• Приказа Министерства просвещения Российской Федерации от 31.05.2021 № 287 «Об утверждении федерального государственного образовательного стандарта основного общего образования»;

• Примерной программы воспитания - протокол Федерального учебно-методического объединения по общему образованию № 3/22 от 23.06.2022;

• Примерной основной образовательной программы основного общего образования - протокол Федерального учебно-методического объединения по общему образованию № 1/22 от 18.03.2022.

Внеурочная деятельность является неотъемлемой частью учебновоспитательной работы в школе. Она способствует углублению знаний учащихся, развитию логического мышления, расширяет кругозор. Кроме того, данный курс по информатике имеет большое воспитательное значение, так как его цель не только в том, чтобы осветить какой-либо узкий вопрос, но и в том, чтобы заинтересовать учащихся предметом, вовлечь их в серьезную самостоятельную работу.

Основная функция данного курса по информатике – выявление средствами предмета информатики нравственности личности, ее

профессиональных интересов. Содержание не дублирует базовый курс. Это курс, расширяющий базовый курс информатики, дающий возможность познакомиться учащимся с интересными нестандартными вопросами.

Изучение основ программирования связано с развитием целого ряда таких умений и навыков, которые носят обще интеллектуальный характер и формирование которых – одна из приоритетных задач современной школы. Изучение программирования развивает мышление школьников, способствует формированию у них многих приемов умственной деятельности. Здесь роль информатики сродни роли математики в школьном образовании. Поэтому не использовать действительно большие возможности программирования для развития мышления школьников, формирования многих обще учебных, обще интеллектуальных умений и навыков было бы, наверное, неправильно.

Изучая программирование на Паскале, учащиеся прочнее усваивают основы алгоритмизации, приобщаются к алгоритмической культуре, познают азы профессии программиста.

Он расширяет базовый курс по информатике и информационным технологиям, является практико и предметно-ориентированным и дает учащимся возможность познакомиться с интересными, нестандартными вопросами информатики, проверить способности к информатике.

Вопросы, рассматриваемые в курсе, выходят за рамки обязательного содержания. Вместе с тем, они тесно примыкают к основному курсу. Поэтому данный элективный курс будет способствовать совершенствованию и развитию важнейших знаний и умений в области информатики, предусмотренных школьной программой, поможет оценить свои возможности по информатике и более осознанно выбрать профиль дальнейшего обучения.

Программа рассчитана на один год обучения. Образование осуществляется в виде теоретических и практических занятий для учащихся – 1 час в неделю, всего – 34 часа за год.

### **Личностные, метапредметные и предметные**

#### **результаты освоения учебного курса**

### **Личностные образовательные результаты**

готовность и способность к выполнению норм, требований, прав и обязанностей ученика;

умение вести диалог, работать в команде, оказывать посильную помощь одноклассникам при разработке и создании проектов;

готовность и способность к выполнению моральных норм в отношении взрослых и сверстников в школе, дома, во время внеурочных занятий;

готовность к выбору профильного образования, связанного с профессией программиста или частично связанной с ней;

развитие познавательных интересов и мотивов, направленных на изучение алгоритмических структур и команд среды программирования;

получение навыков прогнозирования своей деятельности в ходе создания проектов;

воспитание бережного отношения к техническим средствам обучения: компьютер, микрофон, наушники, проектор.

Личностные результаты освоения элективного курса по информатике для основного общего образования должны отражать готовность обучающихся руководствоваться системой позитивных ценностных ориентаций и расширение опыта деятельности на её основе и в процессе реализации основных направлений воспитательной деятельности, в том числе в части:

*Гражданского воспитания:* готовность к выполнению обязанностей гражданина и реализации его прав, уважение прав, свобод и законных интересов других людей; активное участие в жизни семьи, образовательной организации, местного сообщества, родного края, страны, в том числе в сопоставлении с ситуациями, отражёнными в литературных произведениях, написанных на русском языке; неприятие любых форм экстремизма, дискриминации; понимание роли различных социальных институтов в жизни

человека; представление об основных правах, свободах и обязанностях гражданина, социальных нормах и правилах межличностных отношений в поликультурном и многоконфессиональном обществе, формируемое в том числе на основе примеров из литературных произведений, написанных на русском языке; готовность к разнообразной совместной деятельности, стремление к взаимопониманию и взаимопомощи; активное участие в школьном самоуправлении; готовность к участию в гуманитарной деятельности (помощь людям, нуждающимся в ней; волонтёрство).

*Патриотического воспитания:* осознание российской гражданской идентичности в поликультурном и многоконфессиональном обществе, понимание роли русского языка как государственного языка Российской Федерации и языка межнационального общения народов России; проявление интереса к познанию русского языка, к истории и культуре Российской Федерации, культуре своего края, народов России в контексте учебного предмета «Русский язык»; ценностное отношение к русскому языку, к достижениям своей Родины — России, к науке, искусству, боевым подвигам и трудовым достижениям народа, в том числе отражённым в художественных произведениях; уважение к символам России, государственным праздникам, историческому и природному наследию и памятникам, традициям разных народов, проживающих в родной стране.

*Духовно-нравственного воспитания:* ориентация на моральные ценности и нормы в ситуациях нравственного выбора; готовность оценивать своё поведение, в том числе речевое, и поступки, а также поведение и поступки других людей с позиции нравственных и правовых норм с учётом осознания последствий поступков; активное неприятие асоциальных поступков; свобода и ответственность личности в условиях индивидуального и общественного пространства.

*Эстетического воспитания:* восприимчивость к разным видам искусства, традициям и творчеству своего и других народов; понимание

эмоционального воздействия искусства; осознание важности художественной культуры как средства коммуникации и самовыражения; осознание важности русского языка как средства коммуникации и самовыражения; понимание ценности отечественного и мирового искусства, роли этнических культурных традиций и народного творчества; стремление к самовыражению в разных видах искусства.

*Физического воспитания, формирования культуры здоровья и эмоционального благополучия:* осознание ценности жизни с опорой на собственный жизненный и читательский опыт; ответственное отношение к своему здоровью и установка на здоровый образ жизни (здоровое питание, соблюдение гигиенических правил, сбалансированный режим занятий и отдыха, регулярная физическая активность); осознание последствий и неприятие вредных привычек (употребление алкоголя, наркотиков, курение) и иных форм вреда для физического и психического здоровья; соблюдение правил безопасности, в том числе навыки безопасного поведения в интернетсреде в процессе школьного языкового образования; способность адаптироваться к стрессовым ситуациям и меняющимся социальным, информационным и природным условиям, в том числе осмысляя собственный опыт и выстраивая дальнейшие цели; умение принимать себя и других, не осуждая; умение осознавать своё эмоциональное состояние и эмоциональное состояние других, использовать адекватные языковые средства для выражения своего состояния, в том числе опираясь на примеры из литературных произведений, написанных на русском языке; сформированность навыков рефлексии, признание своего права на ошибку и такого же права другого человека.

*Трудового воспитания:* установка на активное участие в решении практических задач (в рамках семьи, школы, города, края) технологической и социальной направленности, способность инициировать, планировать и самостоятельно выполнять такого рода деятельность; интерес к практическому изучению профессий и труда раз личного рода, в том числе на основе применения изучаемого предметного знания и ознакомления с деятельностью филологов, журналистов, писателей; уважение к труду и результатам трудовой деятельности; осознанный выбор и построение индивидуальной траектории образования и жизненных планов с учётом личных и общественных интересов и потребностей; умение рассказать о своих планах на будущее.

*Экологического воспитания:* ориентация на применение знаний из области социальных и естественных наук для решения задач в области окружающей среды, планирования поступков и оценки их возможных последствий для окружающей среды; умение точно, логично выражать свою точку зрения на экологические проблемы; повышение уровня экологической культуры, осознание глобального характера экологических проблем и путей их решения; активное неприятие действий, приносящих вред окружающей среде, в том числе сформированное при знакомстве с литературными произведениями, поднимающими экологические проблемы; активное неприятие действий, приносящих вред окружающей среде; осознание своей роли как гражданина и потребителя в условиях взаимосвязи природной, технологической и социальной сред; готовность к участию в практической деятельности экологической направленности.

*Ценности научного познания:* ориентация в деятельности на современную систему научных представлений об основных закономерностях развития чело-века, природы и общества, взаимосвязях человека с природной и социальной средой; закономерностях развития языка; овладение языковой и читательской культурой, навыками чтения как средства познания мира; овладение основными навыками исследовательской деятельности с учётом специфики школьного языкового образования; установка на осмысление опыта, наблюдений, поступков и стремление совершенствовать пути достижения индивидуального и коллективного благополучия.

**Личностные результаты** – это сформировавшаяся в образовательном процессе система ценностных отношений учащихся к себе, другим участникам образовательного процесса, самому образовательному процессу, объектам познания, результатам образовательной деятельности. Основными личностными результатами, формируемыми при изучении информатики в основной школе, являются:

− наличие представлений об информации как важнейшем стратегическом ресурсе развития личности, государства, общества;

− понимание роли информационных процессов в современном мире;

− владение первичными навыками анализа и критичной оценки получаемой информации;

− ответственное отношение к информации с учетом правовых и этических аспектов ее распространения;

− развитие чувства личной ответственности за качество окружающей информационной среды;

− способность увязать учебное содержание с собственным жизненным опытом, понять значимость подготовки в области информатики и ИКТ в условиях развития информационного общества;

− готовность к повышению своего образовательного уровня, обучение с использованием средств программирования;

− способность и готовность к общению и сотрудничеству со сверстниками и взрослыми в процессе образовательной, общественнополезной, учебно-исследовательской, творческой деятельности;

− способность и готовность к принятию ценностей здорового образа жизни за счет знания основных гигиенических, эргономических и технических условий безопасной эксплуатации средств ИКТ.

### **Метапредметные образовательные результаты**

создание и преобразование моделей и схем для решения задач;

осуществление выбора наиболее эффективных способов решения задач на компьютере в зависимости от конкретных условий;

построение логического рассуждения, включающее установление причинно-следственных связей;

овладение составляющими проектной деятельности, включая умения видеть проблему, формулировать тему и цель проекта, составлять план своей деятельности, осуществлять действия по реализации плана, результат своей деятельности соотносить с целью, классифицировать, наблюдать, проводить эксперименты, делать выводы и заключения, доказывать, защищать свои идеи, оценивать результаты своей работы;

умение работать с разными источниками информации: находить информацию в различных источниках (тексте учебника, научной литературе, в словарях и справочниках, интернете), анализировать и оценивать информацию, преобразовывать информацию из одной формы в другую; создавать Логопроекты;

способность выбирать целевые и смысловые установки в своих действиях и поступках при решении алгоритмических задач;

умение оформлять свои мыли письменно; слушать и понимать; адекватно использовать речевые средства для дискуссии и аргументации своей позиции, сравнивать разные точки зрения, отстаивать свою точку зрения, приводить аргументы, подтверждая их фактами.

умение строить логическое рассуждение, включающее установление причинно-следственных связей;

умение правильно включать и выключать устройства ИКТ, входить в операционную систему и завершать работу с ней, выполнять базовые действия экранными объектами (перемещение курсора, выделение, прямое  $\mathbf c$ перемещение, запоминание и вырезание);

осуществление информационного подключения к локальной сети и глобальной сети Интернет;

умение входить в информационную среду образовательного учреждения, в том числе через Интернет, размещать в информационной среде различные информационные объекты;

· соблюдение требований техники безопасности, гигиены, эргономики и ресурсосбережения при работе с устройствами ИКТ, в частности учитывающие специфику работы с различными экранами.

формирование собственного информационного пространства: создавать системы папок и размещать в них нужные информационные источники;

моделирование с использованием средств программирования;

проектирование и организация своей индивидуальной и групповой деятельности, организация своего времени с использованием ИКТ.

### Предметные образовательные результаты:

понимание терминов «исполнитель», «система команд»;

понимание термина «алгоритм»; знание основных свойств алгоритмов (фиксированная система команд, пошаговое выполнение, детерминированность, возможность возникновения отказа при выполнении команды);

составление (линейные) неветвящихся алгоритмов управления исполнителями и запись их на языке программирования;

понимание (формально выполнять) алгоритмов. описанных  $\mathbf{c}$ конструкций повторения (циклы), использованием вспомогательных алгоритмов;

алгоритмов для решения несложных задач, создание используя конструкции повторения (циклы) и вспомогательные алгоритмы;

создавать  $\overline{M}$ **ВЫПОЛНЯТЬ** программы ЛЛЯ решения несложных алгоритмических задач в среде программированияЦели и задачи курса

• Формирование у учащихся интереса к профессиям, связанным с программированием.

• Формирование алгоритмической культуры учащихся.

- Развитие алгоритмического мышления учащихся.
- Освоение учащимися всевозможных методов решения задач,

реализуемых на языке Паскаль.

- Формирование у учащихся навыков грамотной разработки программы.
- Углубление у школьников знаний, умений и навыков решения задач по программированию и алгоритмизации.

## Планируемые результаты

По окончании обучения, учащиеся научатся:

- знать понятие алгоритма, его свойств, способов записи;
- знать основные базовые алгоритмические конструкции: следование,

ветвление и цикл;

• иметь представление о исполнителях Муравей, Робот, Чертежник, Черепаха;

- уметь работать в различных средах исполнителей;
- иметь представление о языках программирования, в частности о языке

программирования Паскаль;

- уметь работать в среде программирования ABC Pascal;
- использовать основные базовые алгоритмические конструкции при

программировании на языке Паскаль:

• уметь писать программы на языке Паскаль, используя основные

базовые алгоритмические конструкции и стандартные алгоритмы.

### **Содержание**

### **Алгоритмизация (5 часов)**

Понятие алгоритма и исполнителя. Система команд исполнителя. Формы записи алгоритмов. Выполнение алгоритмов для исполнителя. Графическое изображение алгоритма. Блок-схемы алгоритмов. Понятие линейного алгоритма. Условие. Разветвленные алгоритмы. Графическое изображение разветвленного алгоритма. Цикл. Способы записи цикла. Исполнители Муравей, Робот, Чертежник, Черепаха.

## **Программирование (29 часов)**

Языки программирования, язык программирования Паскаль. Среда программирования ABC Pascal, элементы интерфейса ABC Pascal.

Данные. Типы данных. Константы. Переменные, присваивание значений. Арифметические выражения, правила записи на языке Паскаль, основные арифметические действия и их запись на языке Паскаль. Формат результата. Процедуры ввода и вывода и их простейшая форма.

Структура программы на языке Паскаль, линейный алгоритм. Программирование линейных алгоритмов.

Ветвление. Полное и неполное ветвление. Условный оператор, оператор выбора.

Циклы, цикл с предусловием, цикл с постусловием, цикл с параметром, итерационные циклы. Организация циклов с помощью блока «ветвление».

Графика на языке Паскаль. Способы решения алгоритмических задач. Программирование алгоритмических задач. Массивы данных. Обработка массива. Строковые переменные. Обработка данных, вводимых в виде символьных строк. Подпрограммы: процедуры и функции, локальные и глобальные переменные.

Исправление ошибок в простой программе с условными операторами. Обработка массива.

# **Календарно-тематическое планирование**

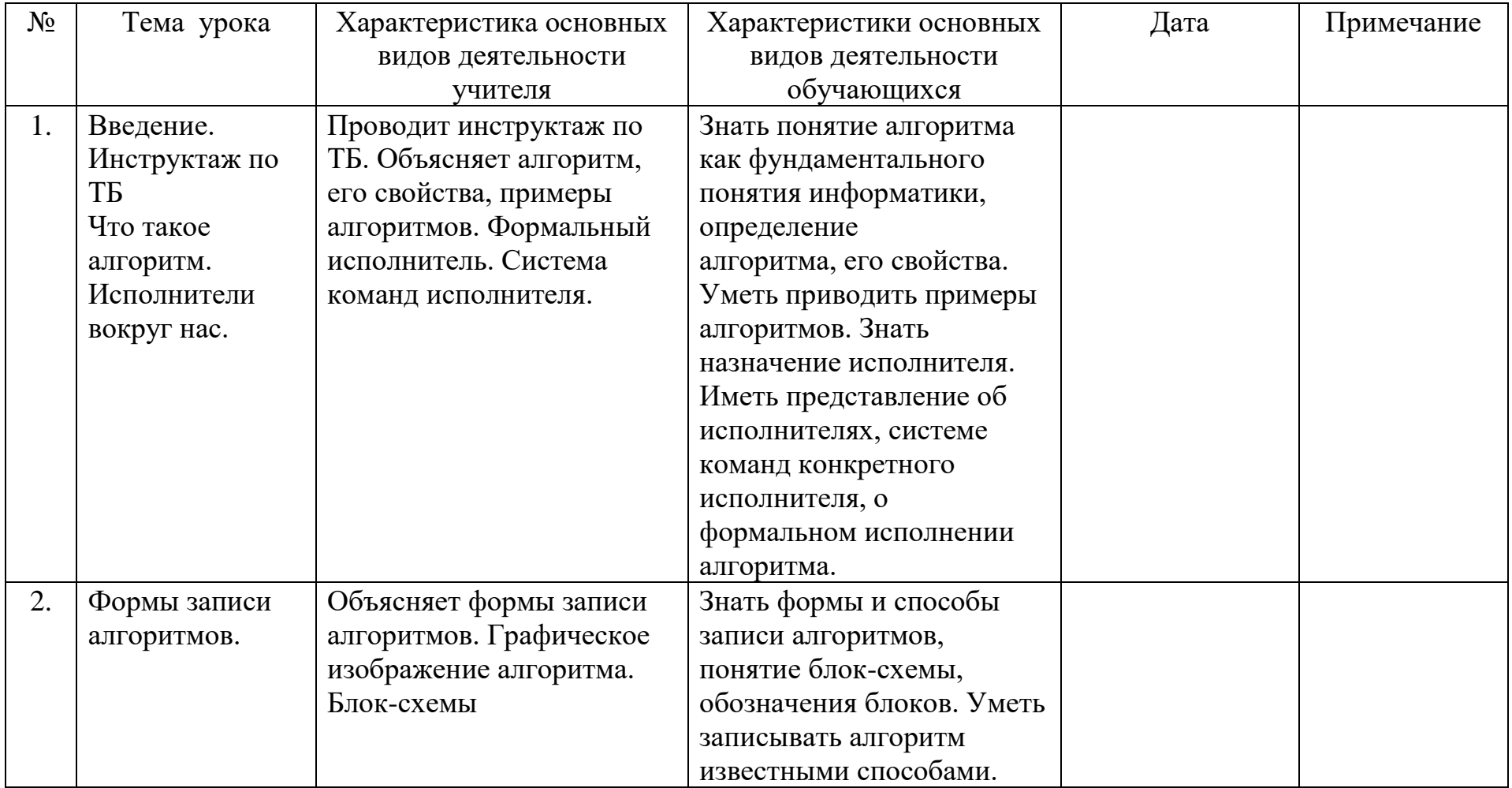

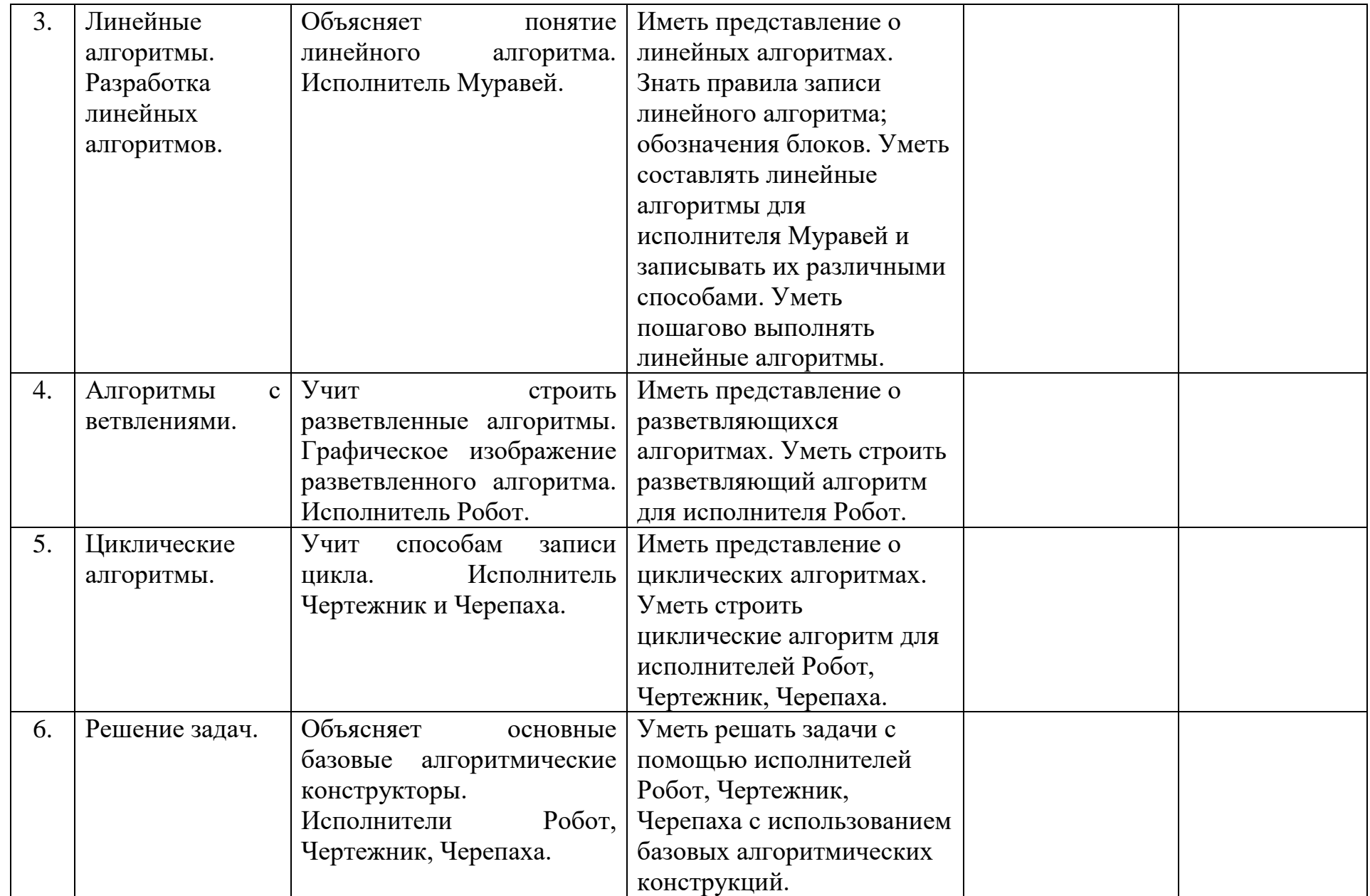

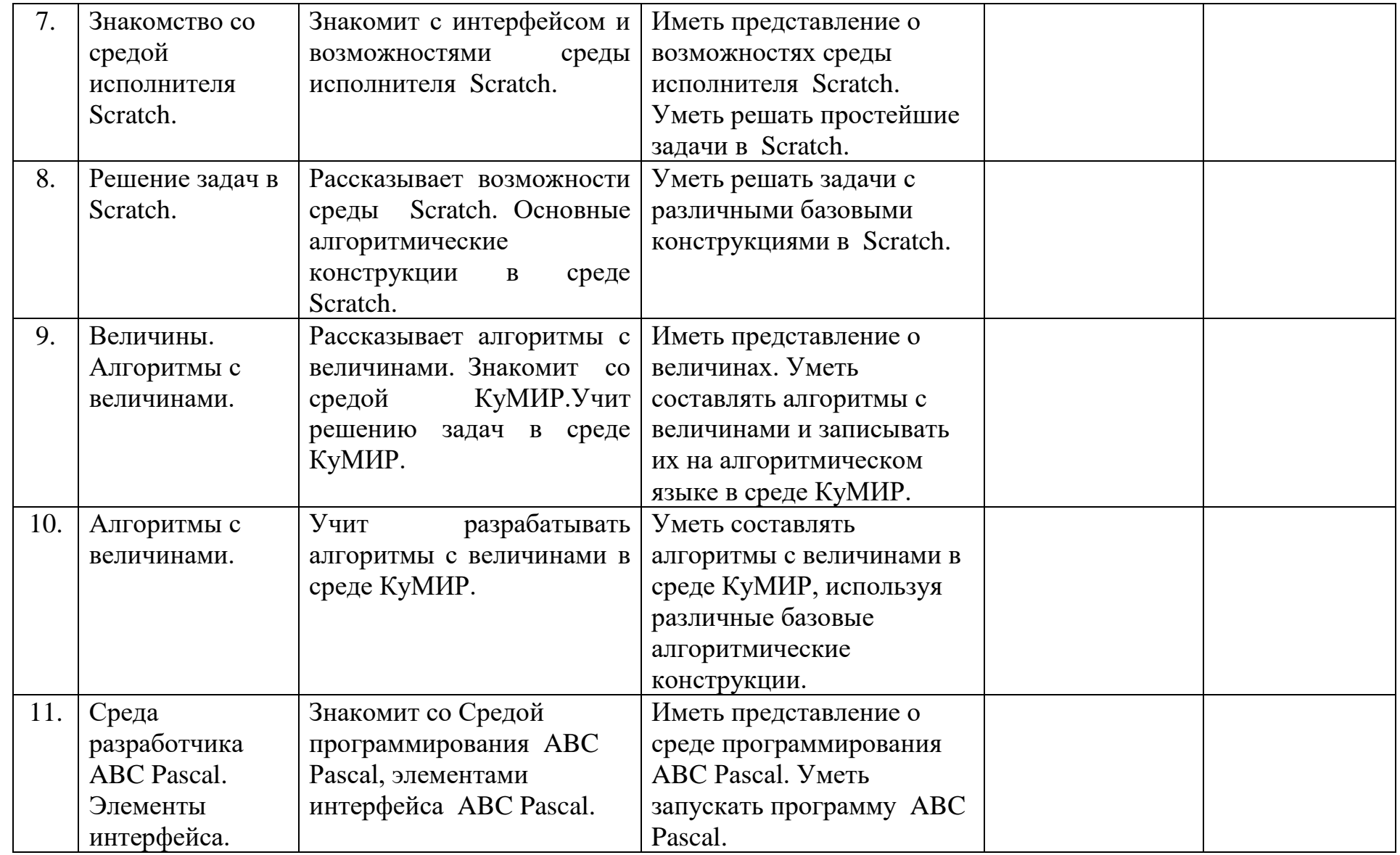

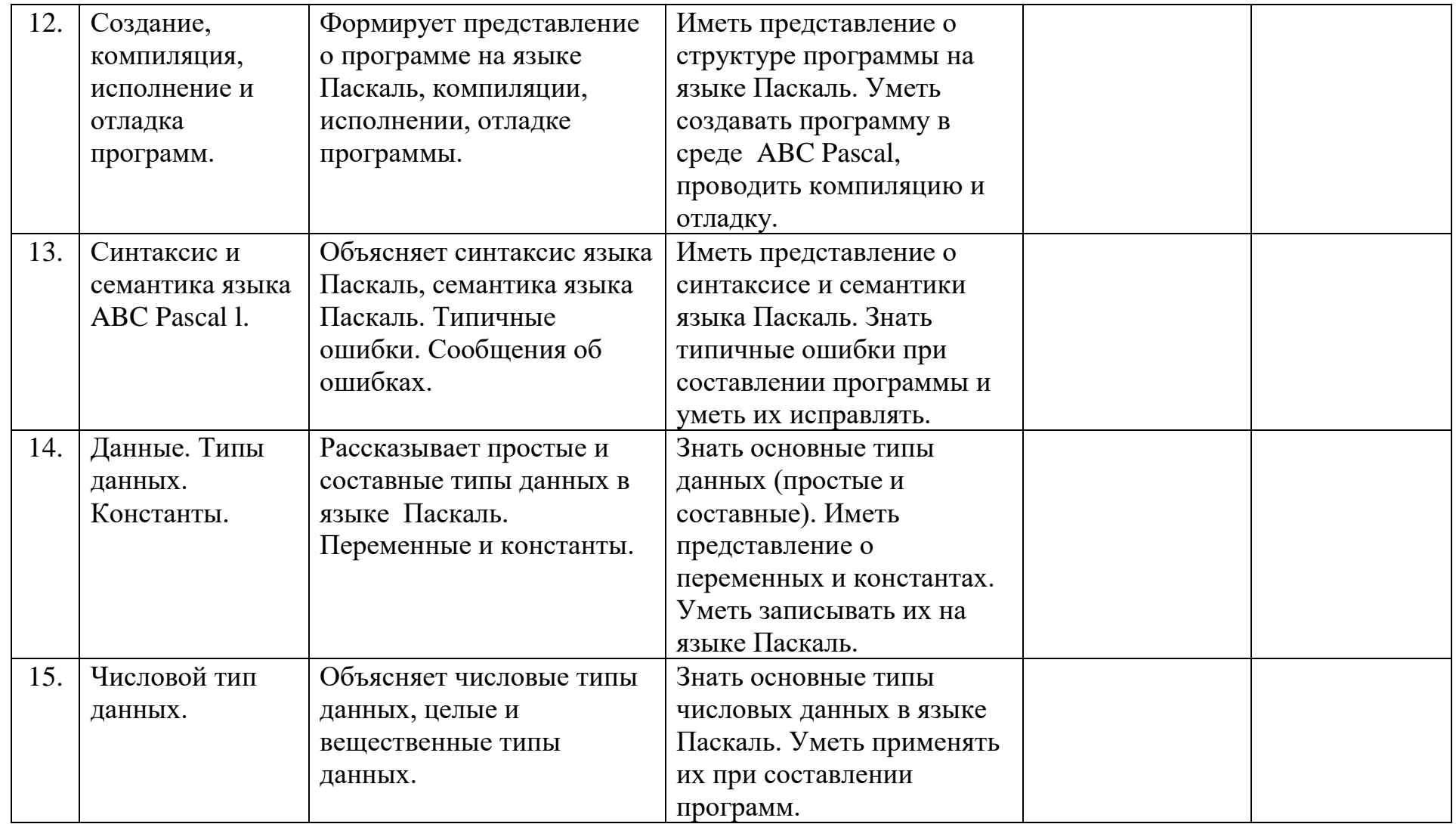

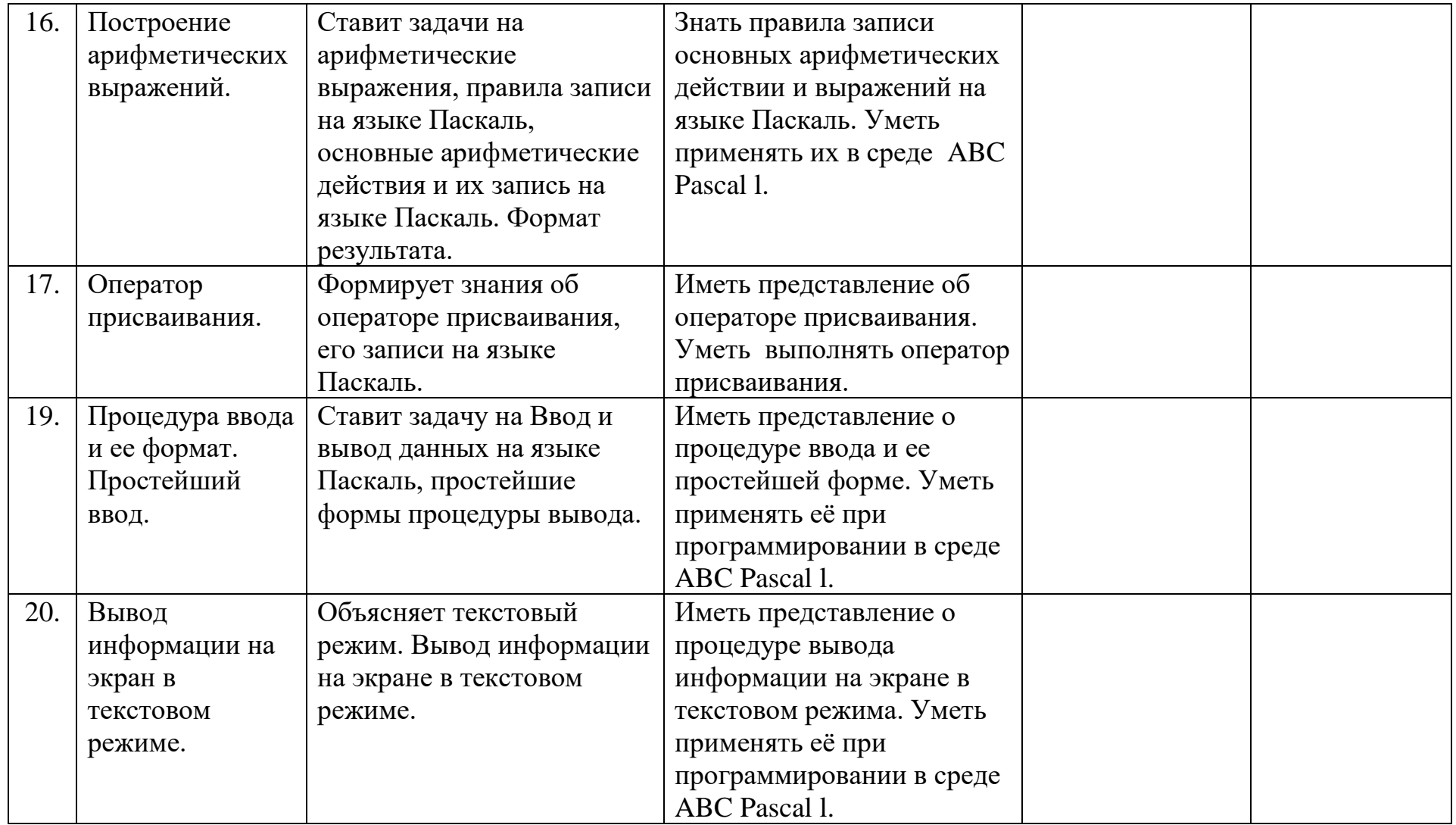

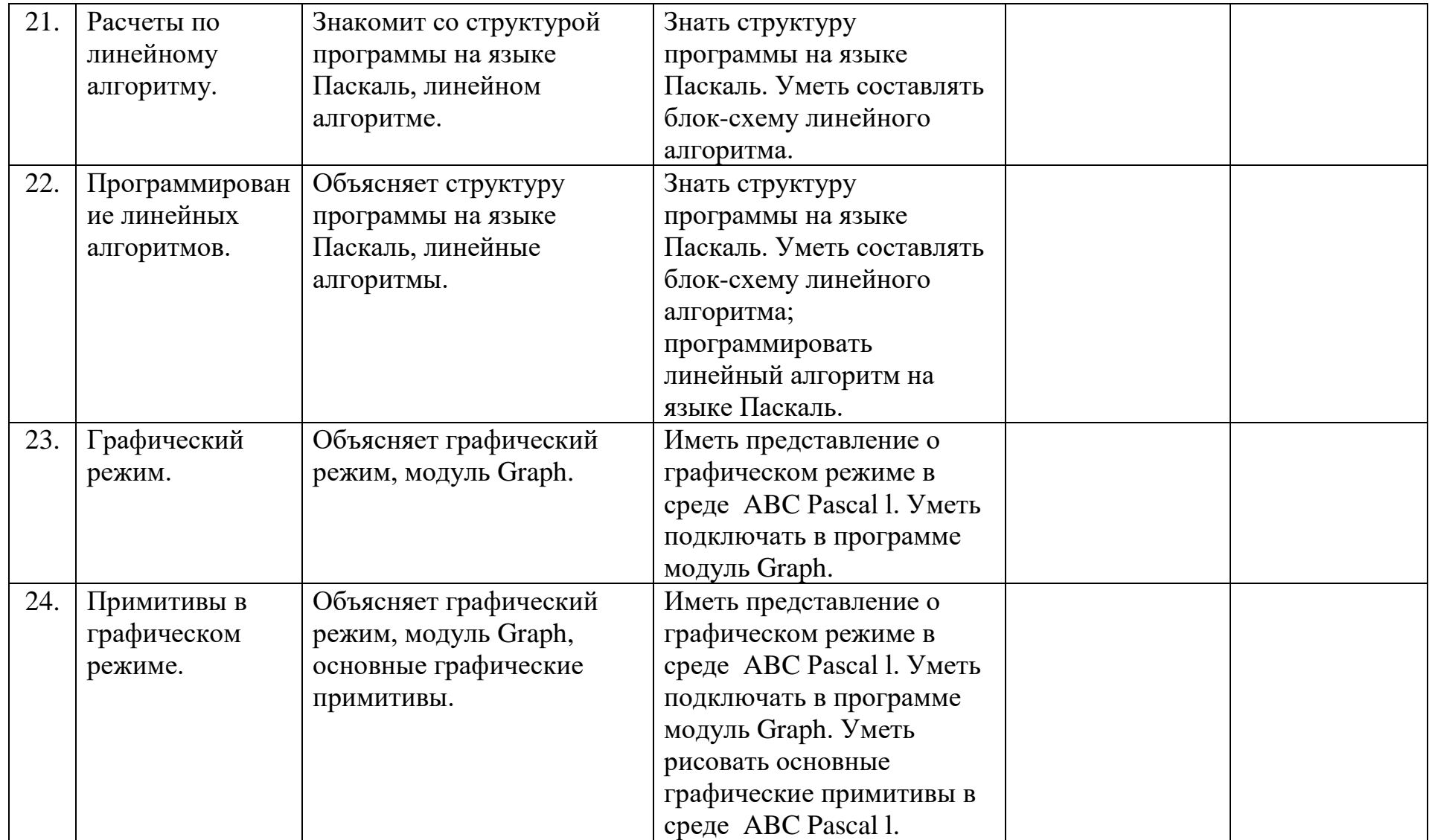

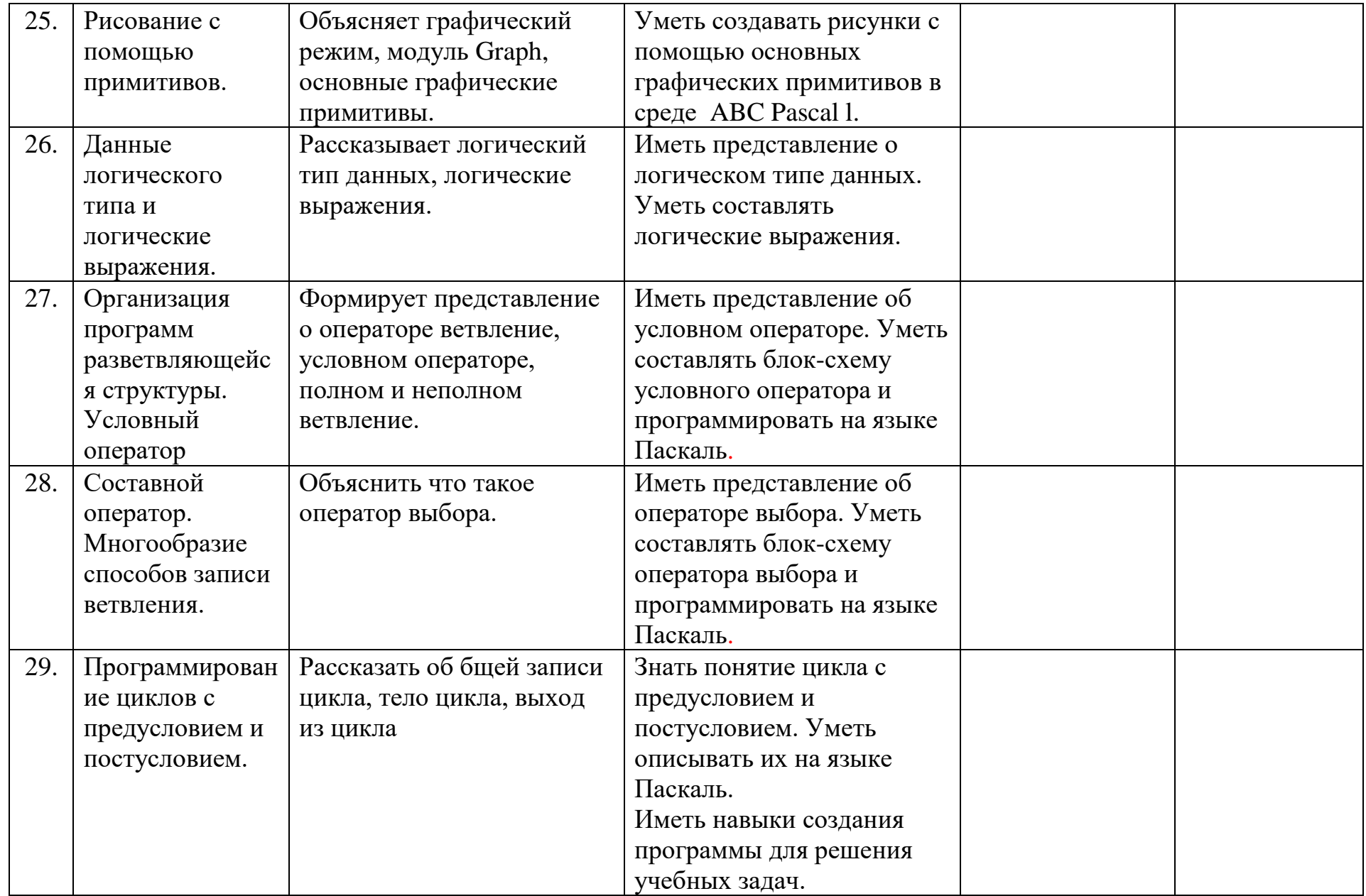

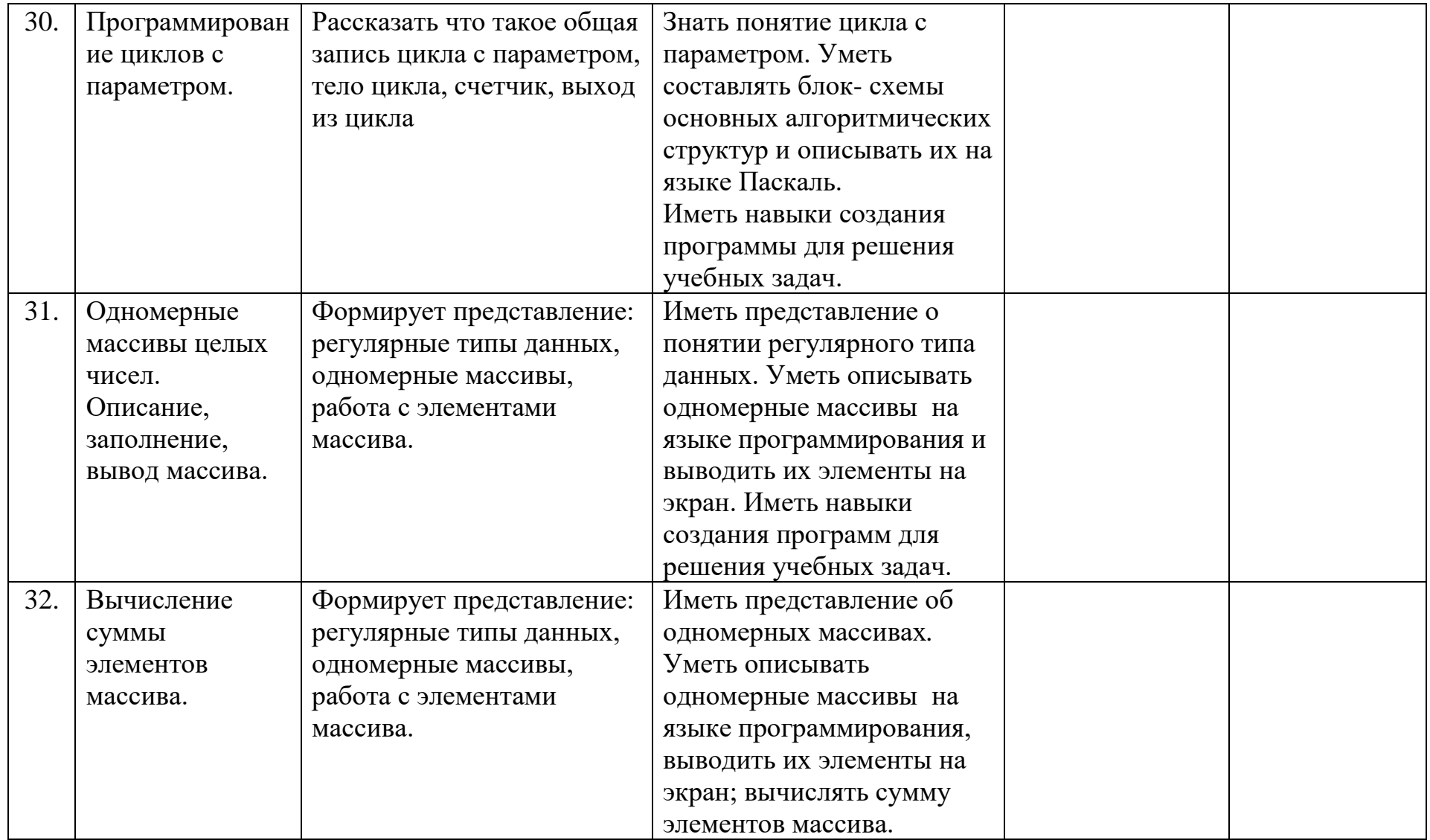

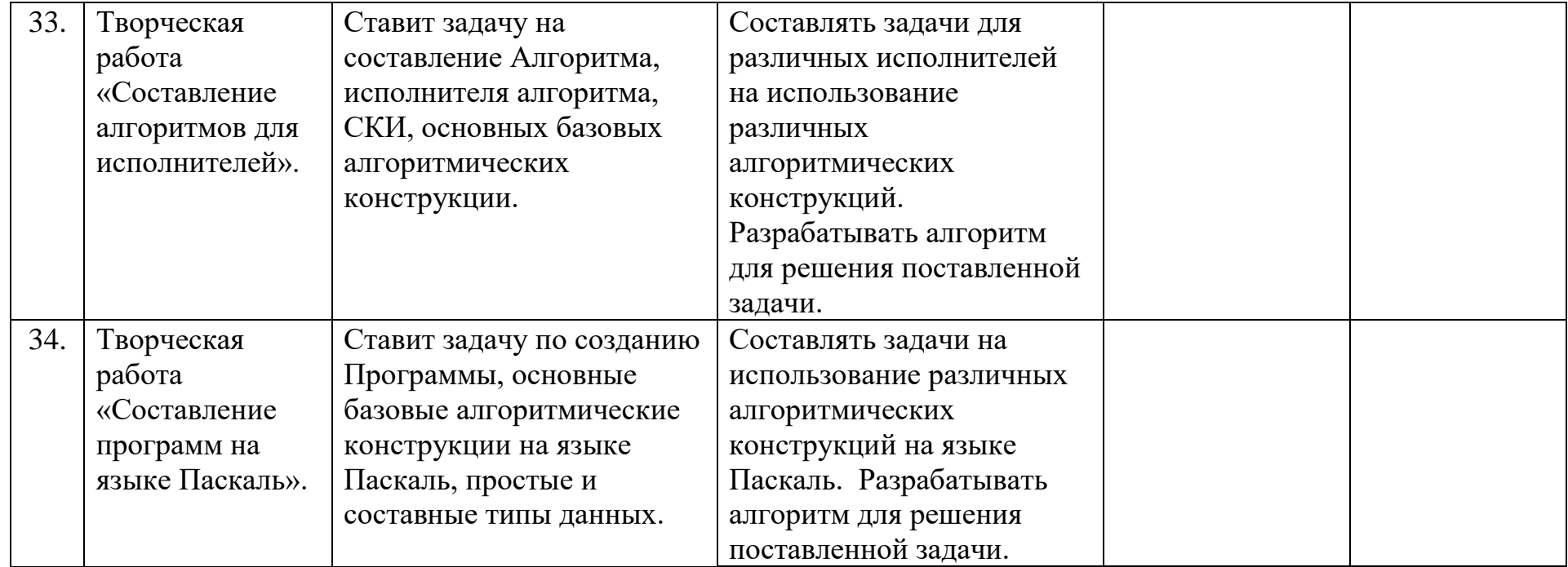

## **Список литературы**

1. Валов А.М. Алгоритмы и исполнители в учебном курсе информатике. НиПКиПРО, 2014г.

2. Николаева Т.В. Информатика 7 класс. Методическое пособие для учителя. Кострома, 2005.

3. Крылов С.С., Лещинер В.Р., Якушкин П.А. ЕГЭ-2009. Информатика.

Универсальные материалы для

подготовки учащихся / под ред. В.Р. Лещинера / ФИПИ. — М: Интеллектцентр, 2009.

4. Культин Н.Б. Программирование в TurboPascal 7.0 и Delphi. СПб.: БХВ – Санкт-Петербург, 2008.

5. Алгоритмы и исполнители *К.Ю.Поляков, 2014г.*

6. <https://kpolyakov.spb.ru/>

7. Методическое пособие для учителей 7-9 класс. БИНОМ. Лаборатория знаний, 2018г.

8. УМК Босова Л.Л./Босова А.Ю. Информатика, 7-9 класс, БИНОМ. Лаборатория знаний, 2016г.

Сборник практических работ элективного курса по информатике

Программирование на языке Pascal

## **Практическая работа № 1**

**Тема:** Знакомство с системой АВС Паскаль. Ввод программ.

Основные приемы работы.

Простейший ввод и вывод данных различных типов.

#### **Цель работы**:

- ❑ Формирование и отработка умений и навыков работы в среде АВС Паскаль.
- ❑ Научиться вводить, редактировать и запускать простейшие программы.
- ❑ Развивать познавательный интерес к программированию, предмету.

### **Краткая теория**

АВС Паскаль, как и любая программа, имеет свой интерфейс:

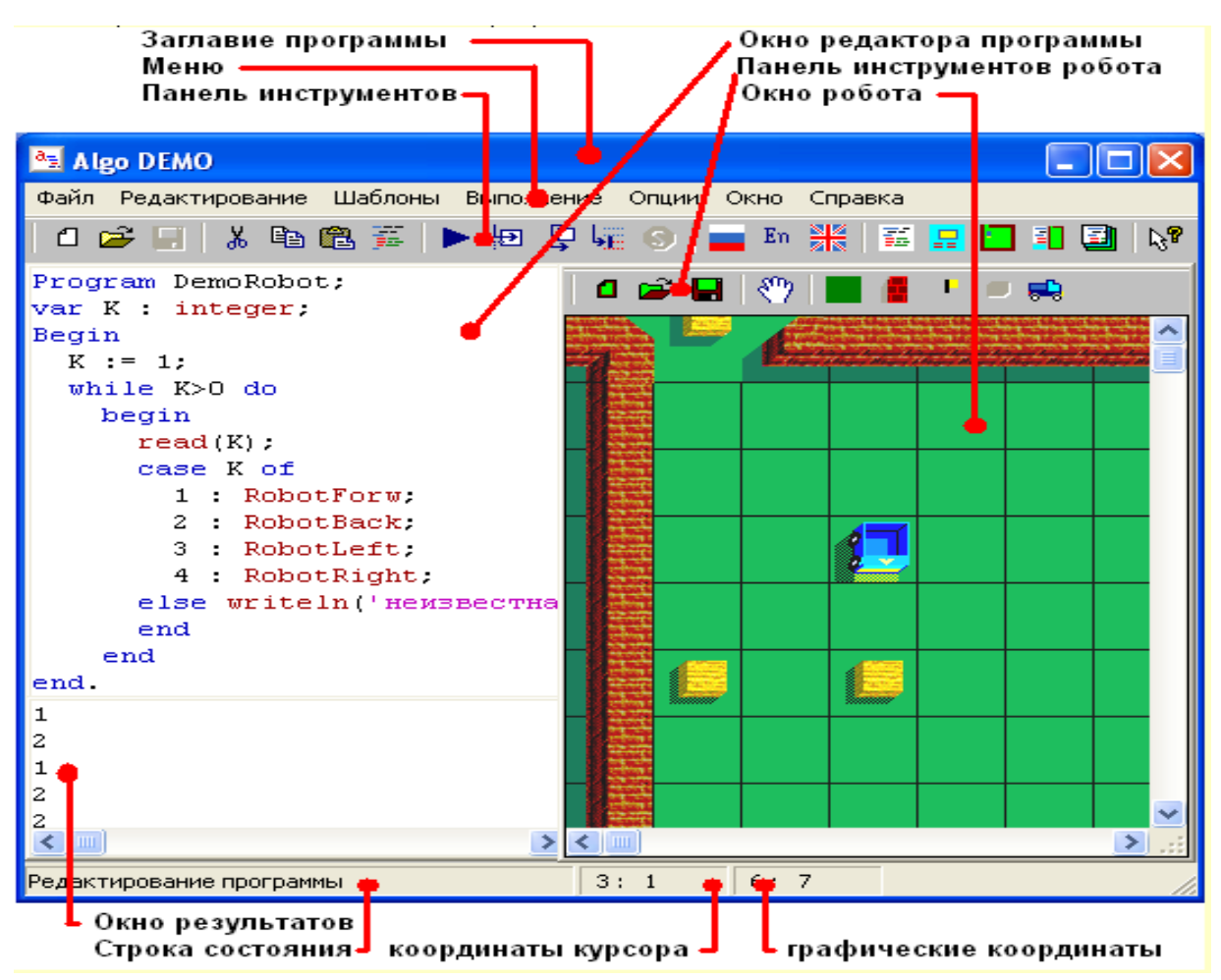

Оболочка АВС Паскаля (АЛГО) выполнена двумя языками - английским и русским. Для перехода на английский язык надо нажать кнопку с английским флажком, а на русский с российским (Ctrl+E; Ctrl+U) или через меню. Следствием переключения является перевод всех ключевых слов подготовленной программы на выбранный язык.

Аналогично можно выбрать язык среды (меню, сообщений об ошибках, диалоговых окон).

Язык оболочки и язык записи программы никак не связаны с режимом работы клавиатуры. Для переключения клавиатуры из латинских букв на кириллические и наоборот, как правило используют варианты  $Ctrl + Shift$  или  $Alt + Shift$ .

Рекомендуется записывать программу после набора каждых 10-20 строк текста и перед первым выполнением. Иначе вследствие ошибочных действий или сбоя программы подготовленный текст программы может быть утрачен.

Группа "Шаблоны"

Шаблоны используют для вставки в текст программы операторов, описаний и обращений к стандартным функциям и процедурам. При вставке оператора в текст программы, имеющийся текст раздвигается.

Во время вставки шаблонов список фактических параметров содержит соответствующее количество запятых, которые указывают на количество параметров. Исключение представляют шаблоны группы Графика, использующие цвета, составляющие R,G,B цвета. Для ввода чисел, которые задают нужный цвет, можно воспользоваться командой Шаблоны / RGB, которая позволяет с помощью системного диалога выбора цвета установить

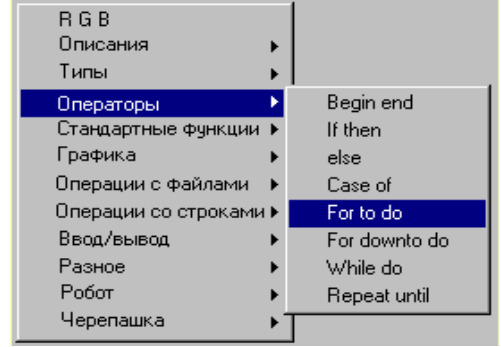

нужный цвет и записывает R,G,B этого цвета в текст программы.

Операторы в Паскале отделяются друг от друга точкой с запятой и могут располагаться в одну строчку или начинаться с новой строки.

Наберем простейшую программу на Паскале с соблюдением правил.

**Текст задачи**: Ввести три целых числа (**A,B,C**) и вывести их среднее арифметическое (**D**)

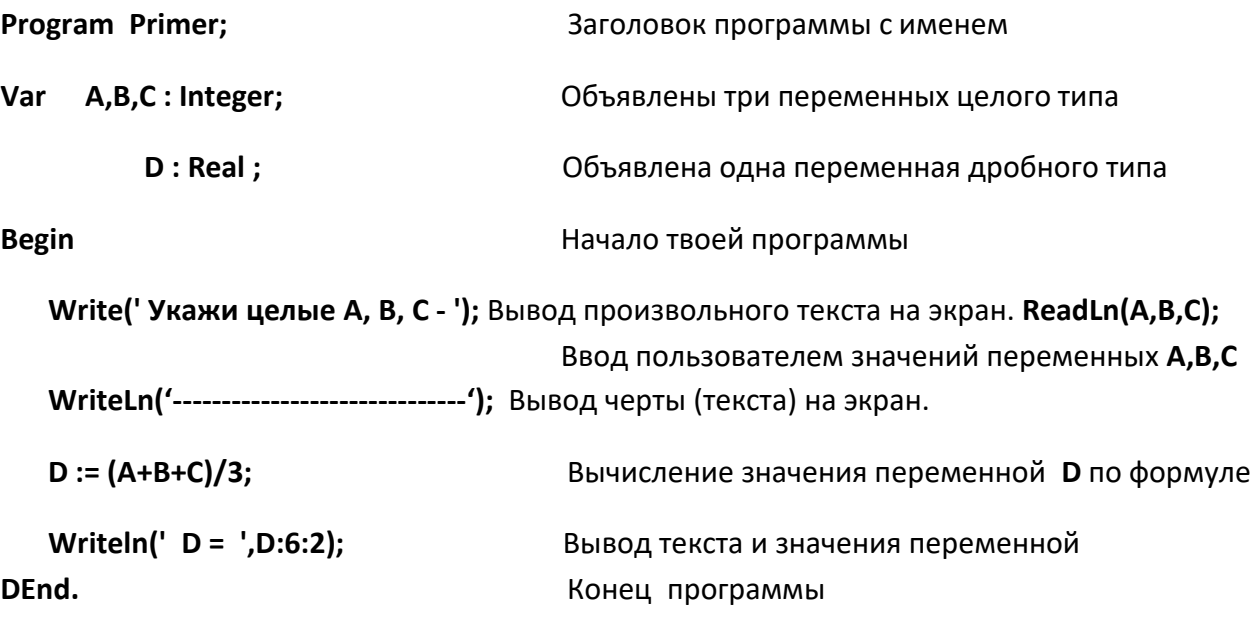

Ваши программы могут содержать следующие символы:

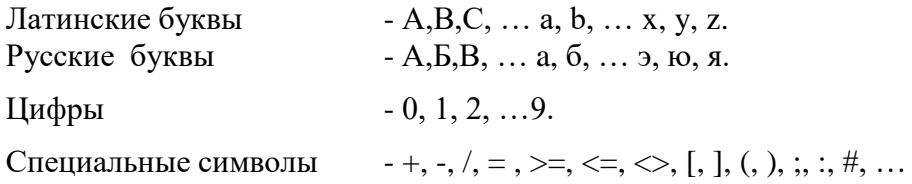

В качестве имен переменных и других объектов можно использовать латинские буквы, буквы с цифрой, латинские слова без пробелов (высота букв значения не имеют).

Для решения задач в любой программе выполняется обработка данных.

Данные могут быть самых различных типов: целые и дробные (вещественные) числа, символы (отдельные буквы), строки (текст), массивы (таблицы).

#### Все данные в языке Паскаль должны быть обязательно описаны в начале про-

#### граммы в разделе Var.

Различные типы данных занимают различные объемы памяти. Переменные могут менять свои значения в процессе выполнения программы.

Пример описания переменных для чисел:

Var

**A, B: Real;** - Дробное число

 $\mathbf{C}$ - Целое число от -2147483648 до 2147483647 : Integer;

Пример описания переменных для текста:

Var

- $A : Char:$ - Текст ллиной в олин любой символ.
	-
- **C** : String; Длинный текст (до 255 любых символов)<br>**X** : String[15]; Текст с фиксированным количеством символов (15)

Пример описания переменных логического (булевского) типа:

Var

**A** : Boolean; - Логический тип данных принимает одно из двух

значений - True(Истина) или False(Ложь).

Наберем простейшую программу на Паскале с соблюдением правил.

Текст залачи: Ввести целое число (X) и вывести таблицу умножения на это число из 3 строк, начиная от 1 до 3, по образцу:

Укажи твое число - 8

 $8 = 8$  $2 \times 8 = 16$  $3 \times 8 = 24$ 

Программу набирал - Иванов В.

#### Program ab;

Var X, Y: Integer;

Объявлены две переменных целого типа

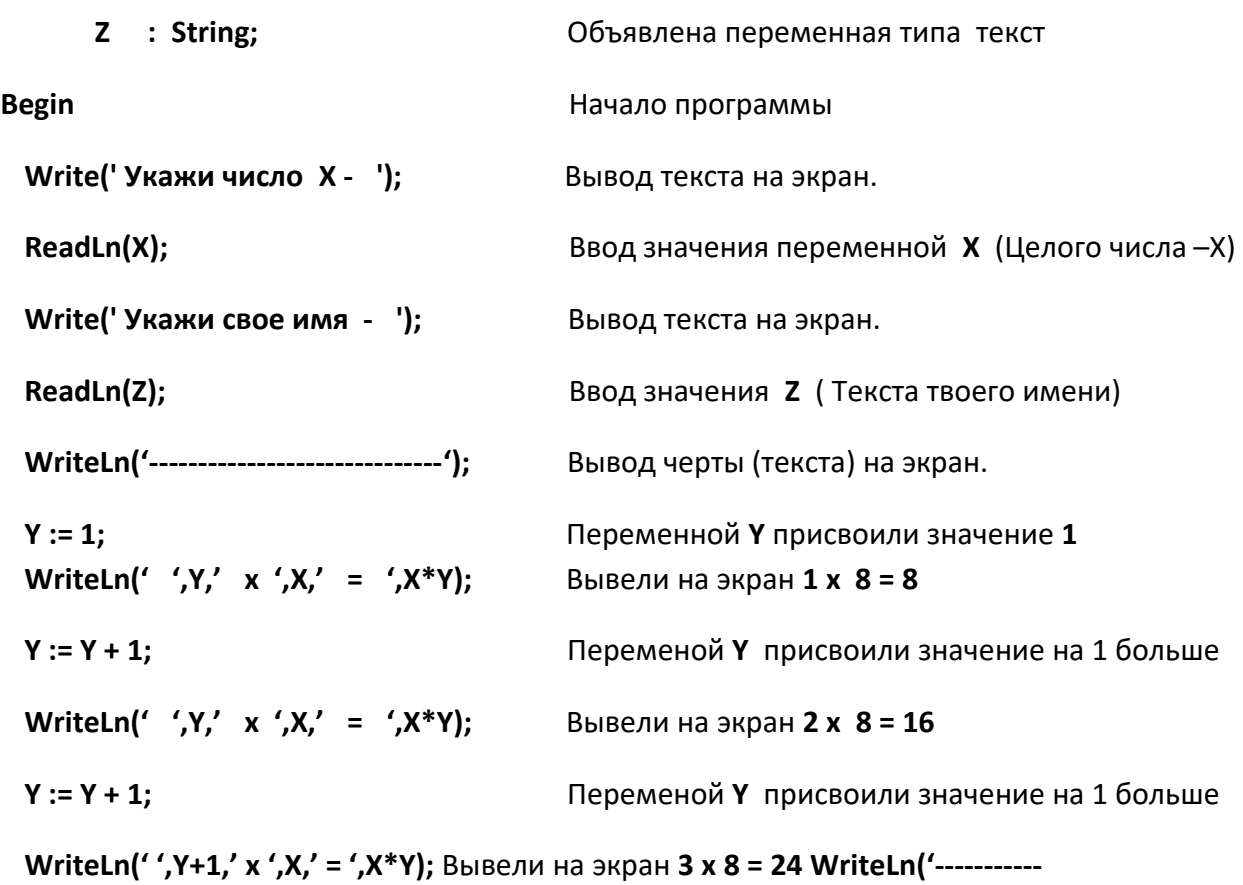

**---------------------');** Вывод черты (текста) на экpан.

**WriteLn(' Программу набирал -',Z);** Вывели на экран текст и твое имя

**End. End. End. End. End. End. End. End. End. End. End. End. End. END. END. END. END. END. END. END. END. END. END. END. END. END. END. END. END. END. END. END** 

## **Задания к работе**

1. Загрузите АВС Паскаль.

- 1. Наберите предыдущую программу-код.
- 2. Запустите набранную программу несколько раз с различными значениями перемен-ных А, В, С, поменяйте цифры в предпоследней строке на **6:3**, проанализируйте результат.
- 3. Переключите программу на русский вариант написания команд, запустите код.
- 4. Верните английский вариант написания команд.
- **5.** Сохраните свою программу в **D:/Паскаль** с именем **Primer\_Иванов**
- 6. Закройте программу Паскаль
- 7. Загрузите АВС Паскаль снова.
- 8. Откройте свою программу.
- 9. Введите первоначальное целое число и выведите числа по

схеме:Укажите число - 9 ------------------------------------9 10 11 12

10. Введите 2 целых числа и выведите числа по схеме:

Укажите 2 целых числа - 15 27 -------------------------------- 27 26 25 24

11. Введите первоначальное целое число и выведите числа по схеме:

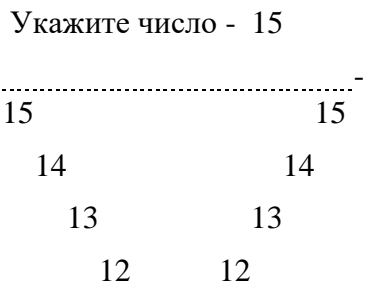

12. Наберите программу формирования таблицы Пифагора для 3-4 строк, по образцу:

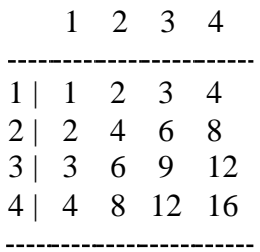

## Практическая работа № 2

Тема: Стандартные операции и функции Паскаля.

Форматированный вывод информации.

### Цель работы:

- п Формирование и отработка умений и навыков работы по вводу и выводуинформации разного типа в среде ABC Паскаль.
- п Развивать познавательный интерес к предмету, к изучаемой теме.

### Краткая теория

В Паскале пользователь может вычислять значения сложных выражений, состоящих из многих переменных и функций, с использованием скобок. Любые выражения записываются в одну строку с использованием скобок, что позволяет менять очередность вычислений в сложных выражениях. Пример выражения:

**Y** := 
$$
((A+B)/(C+D*Cos(X))^*2)/4
$$
 - Переменной **Y** присвоено значение

выражения Пример выражения.

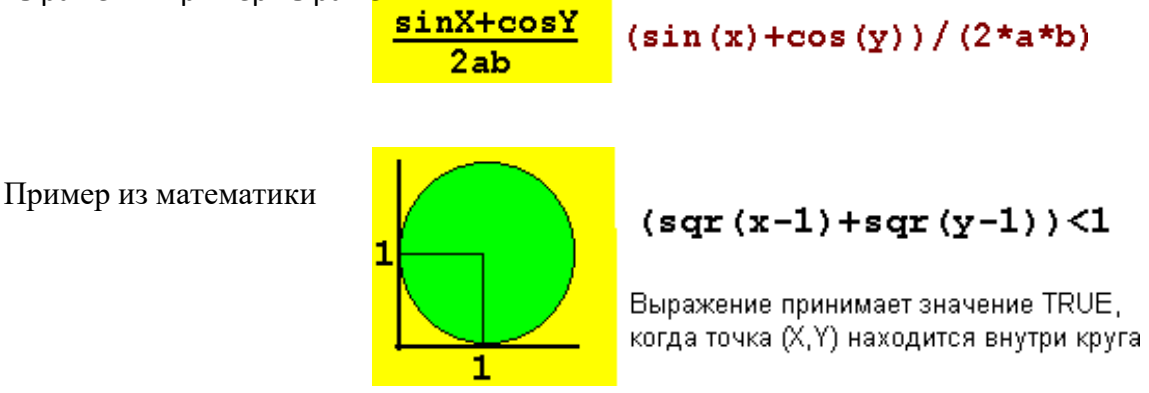

В Паскале в распоряжении пользователя имеются множество операций и функций. Вот некоторые из них:

### Операции целочисленной арифметики:

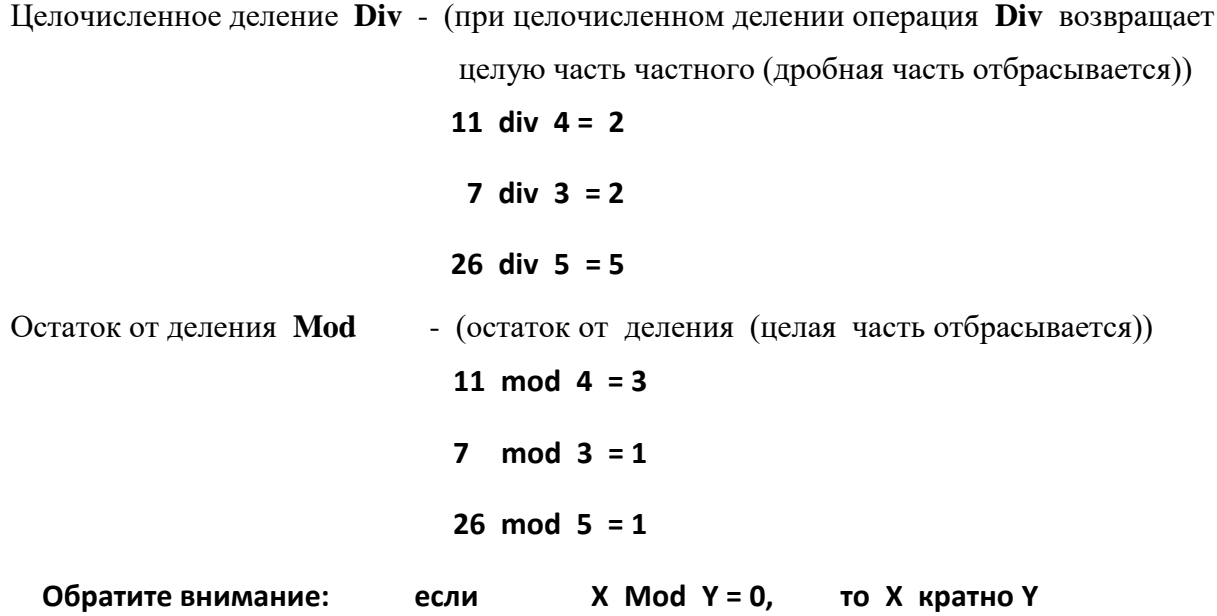

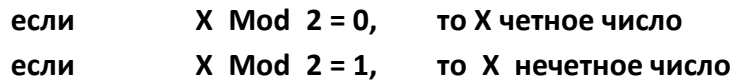

### Стандартные функции Паскаля:

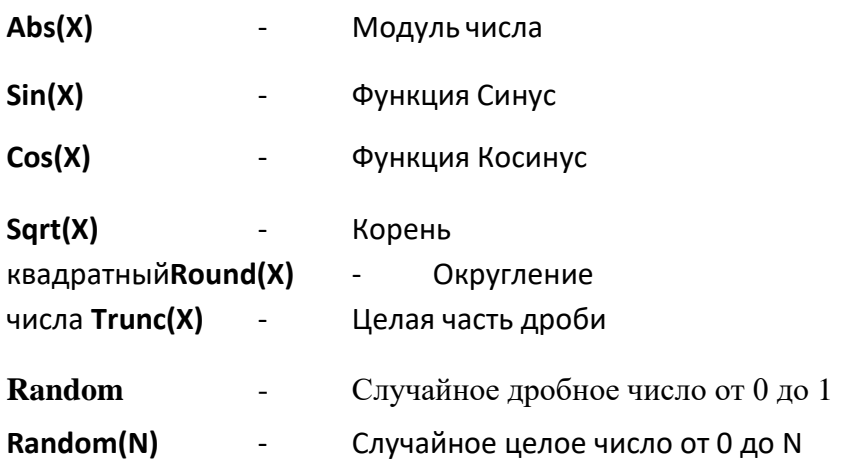

При использовании операций и функций пользователю необходимо помнить о типахданных исходных и конечных значений, например частное от деления двух целых чисел может быть дробным числом, что естественно соответствующим образом должно быть объявлено в разделе переменных Var.

#### Форматированный вывод информации:

Операторы Write и Writeln выводят значения переменных и тексты на экран. Вещественные (дробные) числа выводятся в формате с плавающей точкой, например:  $1.7480000000E+02$ , что не совсем удобно и наглядно.

Решаем проблему с помощью форматированного вывода информации, где имеется возможность указать ширину поля вывода для переменной или выражения, например: Var

 $A$  : string[15]; B,C: integer; D,Y : Real;

#### **Begin**

```
ReadLn(B,C);
ReadLn(A);
D := B Mod C;
Y := 25.178:
Y := Int(Y);WriteLn(Y:6:1);
WriteLn(' A = ', A:22);
                          Вывод значения текста А шириной в 22 символа
WriteLn(B:6, C:4);
                          Вывод значений чисел В и С шириной 6 и 4 символа
WriteLn(D:8:2);
                          Вывод дробного числа D шириной 8 с 2 знаками
```
Форматированный вывод удобно использовать при выводе чисел и текста для выравнивания столбцов выводимой информации.

## Задания к работе

- 1. Загрузите АВС Паскаль.
- 2. Наберите программу ввода одного или двух чисел и вывода в отформатированном виде всех вышеперечисленных значений функций Паскаля для введенных чисел. Сохраните программу D:/Паскаль/R 02 Иванов
- 3. Введите дробное число. Выведите отдельно на своей строке дробную и целую части.
- 4. Запиши программу вычисления выражения. Значения Х и Ү вводятся.
- 5. Запиши программу вычисления выражения. Значения S, A, вводятся.
- 6. Запиши программу вычисления выражения. Значения Х, Ү, Z вводятся.

$$
a = \frac{|x - y|}{10x + |xy + x + y|}
$$
  
f = s<sup>2</sup> +  $\frac{a}{a + s}$   $\sqrt{s^4 - s^3}$  - 176

$$
a = \frac{\sqrt{|x-1|+y} - \sqrt{|y+z|}}{1 + \frac{x^2}{2+z} + \frac{y^2}{4+z}} + zxy
$$

- 7. Запиши программу вычисления суммы квадратов Синуса и Косинуса для двух-трех  $(Sin(X))^2 + (Cos(X))^2$ значений аргументов.
- 8. Напиши программу вычисления площади треугольника, если известны его стороны
- 9. Напиши программу ввода А, В. Увеличить А в 20 раз, уменьшить В в 30 раз. Во сколько раз отличается первоначальная сумма  $A + B$  от конечной суммы  $A + B$ ?
- 10. Найдите площадь прямоугольной рамки, внутренняя сторона которой равна 5, авнешняя заданному числу R >= 5.

## Практическая работа № 3

Тема: Условный оператор и оператор выбора Паскаля.

### Цель работы:

- по формирование и отработка умений и навыков работы по использованию ветвлений и выбора в среде программирования АВС Паскаль.
- п Развивать познавательный интерес к предмету, к изучаемой теме.

## Краткая теория

Решение большинства задач редко сводится к простому последовательному расчету (линейным алгоритмам). Чаще порядок вычислений зависит от определенных условий, например от исходных данных или от промежуточных результатов, полученных несколько ранее. Для организации вычислений в зависимости от какого-либо условия в Паскале используется условный оператор.

Для формулировки условия используются следующие логические операции:

- $\geq$ - больше >= - больше либо равно
- <= меньше либо равно  $\overline{\phantom{0}}$ - меньше
- $=$ - равно  $\leftrightarrow$ - не равно

#### End.

Кроме того, для записи сложного условия, когда необходимо сразу проверить несколько условий, используются операции их объединения:

**And** (оба условия должны выполняться -  $\mathbf{H}$ )

(хотя бы одно из условий должно выполняться - Или) **Or** 

Not (Логическое отрицание - Не)

При выполнении программы компьютером или человеком при проверке, любое условие может иметь только два значения: либо истина (True), когда оно выполняется, либо ложь (False), когда оно не выполняется.

Пример условного оператора на Паскале:

 $A := 2$ ;  $B := 4$ ;

```
If A > B Then
```
WriteLn(' $A > B$ ')

**Else** 

WriteLn(' $A \leq B$ ');

По ветке Then, и по ветке Else должен выполняться единственный оператор.

Если по смыслу задачи необходимо выполнить несколько команд, тогда следует использовать скобки (составной оператор), например:

 $A := 2; B := 4; C := 0;$ 

If  $A > B$  Then Begin

WriteLn(' $A > B$ '); $C :=$  $A-B;$ 

**Fnd** 

**Else** 

WriteLn(' $A \leq B$ ');

If  $A > B$  Then Begin

WriteLn( $'$  A > B $'$ ); End  $C := A - B$ ;

 $A := 2; B := 4; C := 0;$ 

If  $A > B$  ThenBegin

If  $A = C$  Thenbegin

WriteLn( $A = C$ ');C  $:= A-B;$ 

Альтернативная часть Else может вообще отсутствовать, если в ней нет необходимости.

Если условие А > В истинно, то выполняются ко-

то будут выполняться команды после Else.

манды между Then и Else. Но если условие ложно,

Условные операторы могут быть вложены друг в друга. При использовании вложенных ветвлений во избежание недоразумений нужнотакже использовать скобки - Begin и End

```
end
                                 Условие может состоять из нескольких простых
 else
                                условий. В этих случаях каждое простое условие
     begin
                                заключается в круглые скобки и используются
                                логические связки (логические операции) -
       C := A + B;And, Or, Not
       WriteLn('A \ll C'); end
End
```
Else

### WriteLn(' $A \leq B$ ');

Конструкцию ветвления (условный оператор) можно изобразить блок-схемой. Вот пример простой блок-схемы, содержащей ветвление.

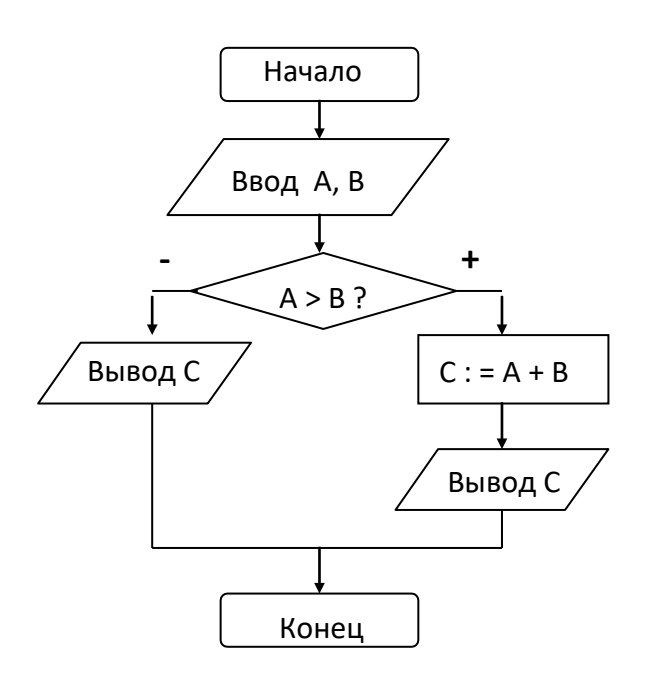

#### Использование оператора варианта:

Оператор варианта **Case** необходим в тех случаях, когда в зависимости от значений какой-либо переменной надо выполнить те или иные операторы.

Case управляющая переменная of Набор значений 1: оператор 1; Набор значений 2: оператор 2; Набор значений 3: оператор 3; . . . . . . . . . Набор значений N: оператор N; Else Альтернативный оператор;

End:

Если управляющая переменная при- нимает значение из набора значений 1, то выполняется оператор  $1.$ 

Если управляющая переменная при- нимает значение из набора значений 2, то выполняется оператор 2 и т.д.

Примеры:

**Program ab;**

**Var D : Integer; Begin**

```
WriteLn(' Укажи число от 1 до 31 – '); ReadLn(D);Case
D mod 7 of
```
**1 : WriteLn(' Понедельник ');2 : WriteLn(' Вторник ');**

```
3 : WriteLn(' Среда ');
4 : WriteLn(' Понедельник ');5 :
WriteLn(' Вторник ');
6 : WriteLn(' Среда ');
```
**Else**

**WriteLn(' Воскресенье ');**

**End;**

### Program ab;

Var D : Integer; **Begin** WriteLn('Укажи число от 1 до 12 - '); ReadLn(D);If (D  $>= 1$ ) and (D  $<= 12$ ) Then Case D of 12, 1, 2 : WriteLn('Зима'); 3.. 5: WriteLn(' Весна '); 6.. 8 : WriteLn(' Лето '); 9.. 11 : WriteLn(' Осень '); End

Else

WriteLn(' Введено ошибочное число!');

End.

## Задания к работе

- 1. Введите три числа. Найдите Минимальное из них. Покажи его.
- 2. Введите три числа. Найдите разность между Максимальным и Минимальным из них. Покажи разность.
- 3. Введите четыре числа. Найдите разность между Максимальным и Минимальным из них. Покажи разность.
- 4. Введите натуральное число и вопрос о характере вывода чисел. Выведите 4-5 четных или нечетных числа через запятую между ними.
- 5. Получи несколько чисел (4-5 чисел) через запятую, если известно, что каждое очередное число получается суммой двух предыдущих. Первые два числа ввести.
- 6. Ввести целое двузначное число. Проверить кратно ли оно 7.
- 7. Ввести четыре различных числа. Программа не должна разрешать ввод одинаковых чисел.
- 8. Ввести число. Проверить делится ли оно на 3 и 11 нацело одновременно.
- 9. Ввести целое однозначное число. Проверить является ли оно простым. (Число считается простым, если делится само на себя и единицу).

## Практическая работа № 4

Тема: Циклические структуры Паскаля.

### Цель работы:

- по использованию и отработка умений и навыков работы по использованию циклических структур в среде программирования Паскаль.
- □ Развивать познавательный интерес к предмету, к изучаемой теме.

#### Краткая теория

Циклом в программировании называют повторение одних и тех же действий (команд). Последовательность действий, которые повторяются в цикле, называют - телом цикла.

Существует несколько типов циклических структур:

- 1. ЦИКЛ СО СЧЕТЧИКОМ
- 2. цикл с предусловием
- 3. цикл с постусловием.

#### Цикл со счетчиком:

Данный цикл обычно используют тогда, когда тело цикла должно быть выполнено заданное количество раз. Примеры:

Var I, C: integer; **Begin** 

For I:= 3 to 50 doBegin

WriteLn(' $I = ', I$ );  $C = I^*I;$ 

End

For  $I := 30$  downto - 5 do WriteLn(' $I = ', I$ );

.............................

Выполнение цикла начинается с присвоения параметру стартового значения. Затем следует проверка, не превосходит ли параметр конечного значения.

Если результат проверки утвердительный, то цикл не выполняется ни разу и управление передается к первой команде после цикла. В противном случае выполняется тело цикла и параметр автоматически меняет свое значение на следующее (на 1-у

For  $N:= 'A'$  to 'R' do WriteLn(NI);

Оператор цикла с предусловием - (Пока ... Делать).

Пример:

 $X := -120$ ;

While  $X < 0$  do **Begin** 

> WriteLn(X);X  $:= X + 4.5;$

End;

Условие выполнения тела цикла While проверяется до на чала работы, при входе в цикл. Поэтому, если условие сразу не выполняется, то тело цикла игнорируется и управление переда ется первому оператору после цикла.

Тело цикла будет выполняться до тех пор, пока логическое условие истинно.

В цикле данного типа (с предусловием)

### Оператор цикла с постусловием - (Repeat ... Until ).

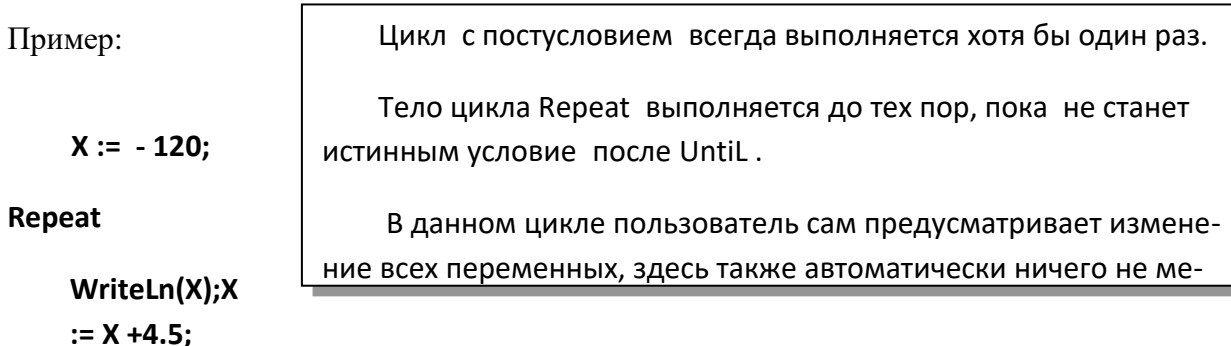

#### Until  $X > 0$

Для всех циклов по команде Exit можно покинуть цикл. Пример:

 $X := -120;$ 

Repeat

WriteLn(X);X  $:= X + 4.5;$ 

При использовании циклов следует помнить следующее: □ Чтобы цикл гарантированно заканчивался, содержимоецикла должно обязательно влиять на условие цикла.

If  $X = -20$  then Exit;

Until  $X > 0$ ;

В заключении нарисуем блок-схемы циклических структур Паскаля.

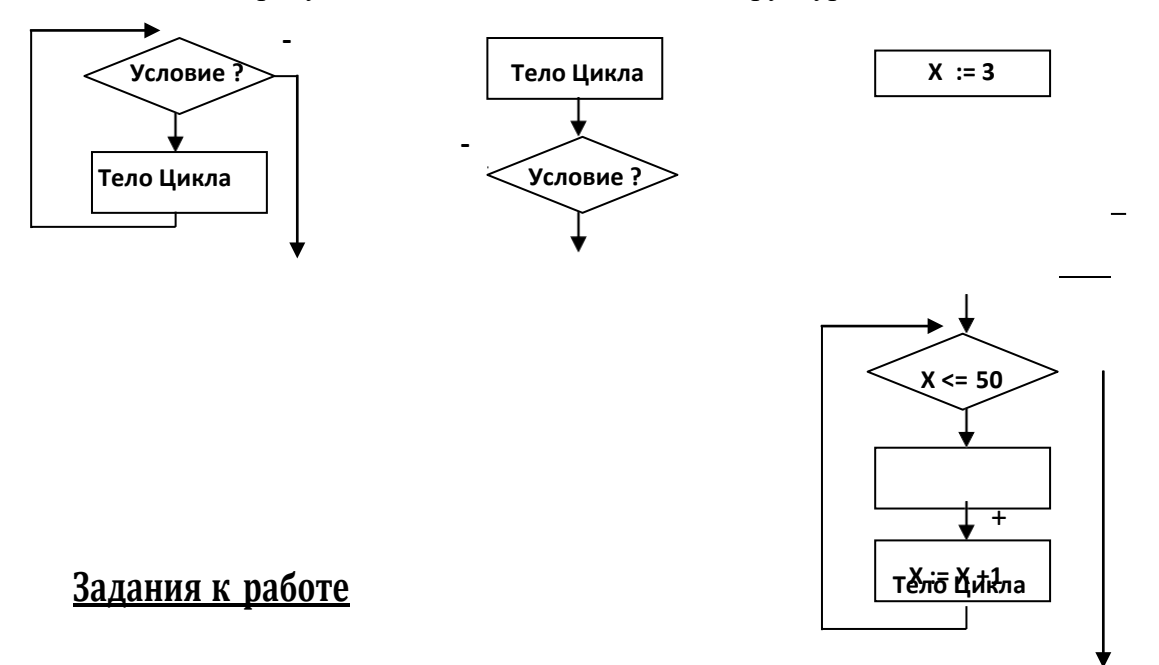

- 1. Введите два натуральных числа. Выведите все числа через запятую между ними, используя различные виды циклов.
- 2. Введите два натуральных числа и вопрос о характере выводимых чисел. Выведите всечетные или нечетные числа через запятую между ними, используя все типы циклов.
- 3. Запиши программу вычисления Факториала указанного числа. (5! = 1\*2\*3\*4\*5)
- 4. Получи 5-6 чисел через запятую, используя цикл, если известно, что каждое очередное число получается суммой двух предыдущих. Первые два числа ввести.

 $\mathbf I$
- 5. Ввести 2 произвольных целых числа. На сколько отличаются суммы четных чисел от нечетных чисел от первого до второго числа.
- 6. Ввести натуральное двухзначное число. Определить, является ли оно простым. (Число – простое, если оно делится без остатка на себя и единицу).
- 7. Запиши программу нахождения НОД (Наибольшего Общего Делителя двух чисел)
- 8. При возведении в квадрат иногда последние цифры повторяют эти числа.(5 х 5 = 25). Между 25 и 1000 есть такие числа. Покажи их.
- 9. Найди все целые двузначные числа кратные 7.
- 10. Найди все целые двузначные числа, сумма цифр которых равна 8.
- 11. Найди все трехзначные числа, сумма первых двух цифр которых меньше суммы второй и третьей цифр.
- 12. Среди четырехзначных целых чисел найди те, в которых все цифры различны.
- 13. Найди все целые трехзначные числа, которые делятся на 3 и 11.
- 14. Число 66 можно представить в виде суммы четырех последовательных чисел. Найдите их.
- 15. Число 1190 можно представить в виде произведения двух последовательных чисел. Найдите их.
- 16. Сколько 0 в произведении всех натуральных чисел от 10 до 20.
- 17. Чтобы пронумеровать страницы понадобилось  $\mathsf B$ книге, 1164 цифры. Сколько в ней страниц.
- 18. Сколько раз встречается цифра 1 в числах от 1 до 1000 включительно.

# Практическая работа № 5

Тема: Обработка массивов.

### <u>Цель работы:</u>

- п Формирование и отработка умений и навыков работы по использованию массивовв среде программирования Паскаль.
- п Развивать познавательный интерес к предмету, к изучаемой теме.

### Краткая теория

Часто для работы с множеством однотипных данных (числами, датами, текстами и т.п.) оказывается удобным использовать массивы. Массив - структурированный тип данных, состоящий из конечного числа однотипных элементов. Для доступа к данным, хранящимся в определенном элементе массива, необходимо указать имя массива и порядковый номер этого элемента, называемый индексом. Массивы бывают одномерные (линейные), двумерные (прямоугольные) и т.д.

При работе с массивами их необходимо, как и все данные, описать в разделе переменных Var. Это можно сделать так:

Var A :  $array[1..50]$  of integer;B : array[1..12] of string;

C:  $array[1..10,1..15]$  of real;

- 1. Объявлен линейный массив с именем А из целых чисел, состоящий из 50 элементов. Нумерация элементов с 1.
- 2. Объявлен линейный массив с именем В из текстов, состоящий из 12 элементов.
- 3. Объявлен двумерный массив с именем С из дробных чисел, состоящий из 10 строк по 15 столбцов.

После объявления массива его элементы пусты.

Для обращения к отдельному элементу массива, присвоения значения отдельному элементу используют имя массива и порядковый номер элемента (индекс).

При заполнении массива данными необходимо последовательно вводить 1-й, 2-й, 3-й и т.д. его элементы и аналогичным образом поступать при его выводе на экран или принтер. Следовательно, для ввода и вывода необходимо **организовывать цикл**, в котором практически все операции с массивом необходимо проводить поэлементно.

Пример присваивания значения конкретным элементам:

**A[1] := 2; -** Первому элементу присвоено значение 2

**A[3] := X+1;** - Третьему элементу присвоено значение Х+1

**A[N] := A[N-1]; -** Элементу с номером N присвоено значение предыдущего элемента

**A[N] := N; -** Элементу с номером N присвоено значение N

При заполнении массива элементы могут в цикле заполняться пользователем с клавиатуры или в цикле программно (автоматически).

#### **Пример ручного ввода:**

**Var A : array[1..12] of Real;J, N**

**: integer;**

**Begin**

**Write(' Укажи кол-во элементов массива не более 12 – '); ReadLn(N);**

**For J := 1 to N do Begin**

**End.**

#### **End;**

**Write(' A [ ',J,'] = ');**

#### **ReadLn(A[J]);**

**Пример программного ввода массива c параллельным показом:**

**Var A : array[1..120] of Integer;J, N : integer;**

**Begin**

**Write(' Укажи кол-во элементов массива не более 120 – '); ReadLn(N);**

**For J := 1 to N do Begin**

**E n** Пример вычисления суммы только четных элементов массива кратных 5 Program ab;

```
Var A: array[1..10] of Integer;
   J, N : integer;
Begin N := 0; Randomize; При каждом пуске - новая череда случайных чисел
   For J := 1 to 10 doBegin
            A[J] := Random(100);
                                 клетке с номером J присваивается случайное
            Write(A[J], ', ''); число от 0 до 100 и показывается на экране.
      End;
      WriteLn;
                                  Перевели курсор на следующую строку
      J := 1;While J \le 10 do
      Begin
            If (A[J] mod 5 = 0) and (A[J] mod 2 = 0) ThenN :=
                   N + A[J];J := J + 1;End;
      WriteLn('Cymma = ', N:4);
End.
Пример поиска максимального элемента массива и его номера: Var
A: array[1..20] of Integer;
   J, Nomer, Max : integer;
Begin
       Randomize;
   For J := 1 to 20 doBegin
        A[J] := Random(100); Write(A[J], ', ''); WriteLn; WriteLn;End;
   Max := A[1]; Nomer := 1;For
   J := 2 to 20 do
      Begin
        If A[J] > Max ThenBegin
```
#### **End;**

**Max := A[J]; Nomer := J;**

```
WriteLn(' Максим. элемент = ', Max:4,' Его номер – ', Nomer:3);
```
**End.**

```
Обработка определенной части элементов прямоугольного массива:
Элементы главной диагонали:
```
**for I := 1 to N do begin**

**{ цикл с элементами a[i,i] }**

**end;**

```
Выше главной диагонали:for
```
**I := 1 to N do**

**begin**

**for J := i+1 to N dobegin**

**{ цикл с элементами a[i,J] }**

**end;**

**end;**

```
Ниже главной диагонали:for
```
**I := 1 to N do**

**begin**

```
for J := 1 to I - 1 dobegin
```
**{ цикл с элементами a[i,J] }**

**end;**

**end;**

#### Элементы обратной диагонали:

for  $I := 1$  to N do

begin

```
{цикл с элементами a[i,N+i-1] }
```
end:

### Выше обратной диагонали:

For  $I := 1$  to N-1 dobegin

```
for J := 1 to N-i dobegin
```
 $\{$ цикл с элементами а[i,J] } end;

end;

```
Ниже обратной диагонала:
```
for  $I := 2$  to N do

begin

```
for j := N-i+2 to N do
   begin
```

```
\{цикл с элементами а[i,J] }
```
end;

end;

# Задания к работе

- 1. Найди разность между максимальным и минимальным элементами массива.
- 2. Подсчитайте кол-во и сумму всех положительных элементов числового массива.
- 3. Введите произвольное число. Заполните массив. Подсчитайте количество элементов, которые меньше указанного числа.
- 4. Заполни массив целыми случайными числами. Подсчитай сумму всех четных чисел.
- 5. Заполни массив целыми случайными числами. Подсчитай сумму всех простых чисел
- 6. Заполни массив целыми случайными числами, покажи его. Поменяй местами числавсех четных и нечетных ячеек. Покажи все элементы после перестановки.
- 7. Заполни массив случайными дробными числами. Первую половину массива заполнидробной частью числа а вторую половину массива целой частью.
- 8. Заполни массив целыми случайными числами. Покажи числа. Помести элементы в об-ратном порядке.
- 9. Заполни массив случайными целыми числами. Сдвинь все элементы налево на1 число а последний элемент перенеси в 1 клетку массива.
- 10. Заполни двумерный массив случайными целыми числами так, чтобы на его обоих диа-гоналях были только 0.
- 11. Запиши программу, реализующую сортировку числового массива по убыванию.
- 12. Заполните массив A(N,N) целыми случайными числами. Покажите индекс самого первого положительного элемента, кратного заданному числу.
- 13. Заполни массив случайными числами. Найти наибольшее кол-во равных элементов.
- 14. Заполни массив случайными числами, включая отрицательные. Вычисли максимальноечисло подряд идущих положительных чисел.
- 15. Заполни массив случайными числами. Найди сумму уникальных элементов.
- 16. Заполни массив случайными, не повторяющимися числами.
- 17. Заполните массив А(N,N) целыми случайными числами. Покажите все числа выше главной диагонали, а все остальные замени 0.
- 18. Заполните массив А(N,N) целыми случайными числами. Покажите все числа ниже главной диагонали, а все остальные замени 0.
- 19. Заполните массив А(N,N) целыми случайными числами. Замените самое первое отрицательное число, его индексом.
- 20. Заполните массив А(N,N) целыми случайными числами. Найдите кол-во строк, не содержащих отрицательных элементов. Покажите их номера.
- 21. Заполни массив. Задай произвольный числовой диапазон, например 3-8. Подсчитай кол-во строк, содержащих хотя бы один элемент из Вашего диапазона. Выведи их номера.
- 22. Заполни массив случайными числами. Подсчитай количество различных (не повторяющихся) чисел. Покажи их.
- 23. Заполни массив. Покажи его элементы. Покажи его после удаления каждого третьегоэлемента.
- 24. Заполните массив А(N,N) целыми случайными числами. Покажи все его элементы, расположенные выше главной диагонали, остальные замени пробелом.
- 25. Заполните массив А(N,N) целыми случайными числами. Покажи все его элементы, расположенные ниже главной диагонали, остальные замени пробелом.
- 26. Создай проект «Проверка знаний», так чтобы ваш проект проверял знание таблицы умножения у первоклассника.

# **Практическая работа № 6**

### **Тема: Графика АВС Паскаля .**

#### **Цель работы**:

- ❑ Формирование и отработка умений и навыков по использованию графики в среде программирования Паскаль.
- ❑ Развивать познавательный интерес к предмету, к изучаемой теме.

#### **Краткая теория**

Для графики в среде Паскаль выделено рабочее поле – так называемый лист, просматриваемый ползунками. Началом координат считается верхний левый угол листа.

Ось Х направлена слева направо, Y - сверху вниз. Для всей графики координаты задают в форме (X,Y). Если координаты при построении изображения выходят за пределы листа, то информация за пределами листа игнорируется. Исключение составляют операторы ReadLn и WriteLn. При попытке вывода за нижнюю границу листа все изображение двигается вверх на величину высоты символа.

Система запоминает последний вывод и параметры инструментов. В момент запуска программы устанавливаются нулевые координаты (верхний левый угол экрана), черный карандаш единичной толщины и черный цвет текста. Цвет заполнения замкнутых фигур (цвет кисти) выбирается прозрачный, т.е. фигуры не закрашиваются.

В процессе работы активные координаты меняются так, чтобы следующий вывод осуществлялся там, где закончился предыдущий.

Увидеть, как меняются текущие координаты, можно на примере такой программы:

90 0 Program Координаты; Begin  $30<sub>1</sub>$ Write( 'НАЧАЛО' ); LineTo( 30, 60); 60 Write( 'КОНЕЦ' ); 90 LineTo( 0, 100 ) End.

**Цвет текста** для **Read** и **Write** устанавливают командой ЦветТекста:

По умолчанию установлен черный цвет текста (0,0,0). (Красный, Зеленый, Синий), пользователь регулирует каждый цвет в диапазоне 0-255. Пример:

Program ЦветТекста; Begin WriteLn( 'Информатика '); - Текст Информатика выведется черным цветом. **TextColor( 0, 0, 255 );** - Включили для будущего вывода Синий цвет. WriteLn( ' Майна ' )  $60\thinspace\hskip 1pt 80$ π₽ 20 40. end. 20

**Переместиться в точку**:

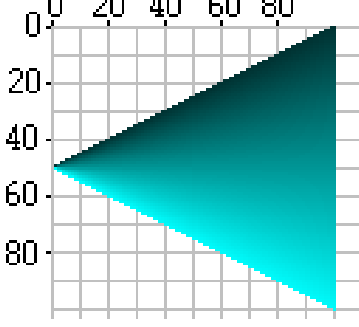

```
MoveTo ( x, y )Program Перемещение;
Var
    i: integer;
Begin
  For i: =0 to 100 do
  Begin
      MoveTo( 100, i );
      Pen( 1, 0, 2*i+50, 2*i+50);
      LineTo( 0, 50)
   end
end.
```

```
Построение Прямоугольника: Rectangle ( x1, y1, x2, y2 )
```
Где **x1,y1** и **x2,y2** - координаты двух диаметрально противоположных вершин прямоугольника. Прямоугольник будет построен активным карандашом и закрашен активным цветом кисти, или не закрашен, если установлен прозрачный цвет кисти.

После выполнения процедуры активная графическая позиция устанавливается в точку с координатами **(x2, y2).**

Program Прямоугольник; Begin 20 **Rectangle( 10, 10, 80, 80 );** 40 Pen( 1, 255, 0, 0 ); 60 **Rectangle( 60, 10, 0, 90 );** 80 Pen( 1, 0, 0, 255 ); Brush( 1, 255, 255, 0 ); **Rectangle( 20, 30, 50, 90)**

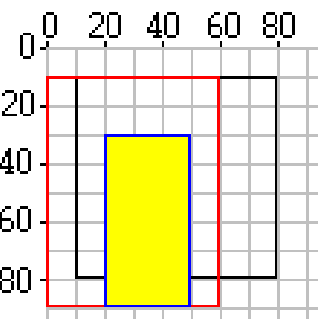

end.

```
Построение Эллипса: Ellipse ( x1, y1, x2, y2 )
```
где x1, y1 и x2, y2 - координаты двух диаметрально противоположных вершин прямоугольника, в который вписывается эллипс. Эллипс будет построен активным карандашом и закрашен активной кисточкой, или не закрашен, если установлен прозрачный цвет кисти.

После выполнения процедуры активная графическая позиция не изменяется Program Еллипс;

Begin **Ellipse( 10, 10, 80, 80 );** Pen( 1, 255, 0, 0 ); **Ellipse( 60, 10, 0, 90 );** Pen( 1, 0, 0, 255 ); Brush( 1, 255, 255, 0 );

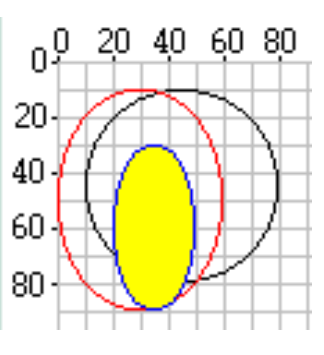

end.

#### **Закрасить замкнутую фигуру**: Fill ( x, y )

Начиная из точки с координатами x,y, процедура заполняет экран во всех направлениях активным цветом кисти до тех пор, пока не встретится граница другого цвета, чем цвет указанной точки (x,y), т.е. процедура меняет цвет запертой области, внутри которой лежит точка (x,y) на активный цвет кисти.

Процедура не выполняет никаких действий, если задан прозрачный цвет заполнения или цвет точки (x,y) совпадает с цветом заполнения.

Program Закраска; Begin LineTo( 70, 30 ); LineTo( 20, 80 ); LineTo( $0, 0$ ); Brush( 1, 255, 255, 0 ); **Fill( 10, 10)**

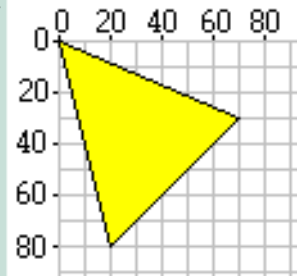

end.

#### **Очистить окна результатов**: Clear

Очищает окно результатов и устанавливает начальные параметры графики (цвет, толщину, координаты …)

**Нарисовать Точку:** Point ( x, y )

Цвет точки определяется активным цветом карандаша. После выполнения процедуры активная графическая позиция устанавливается в точку с координатами (x, y).

```
Program Точка;
Var
   i, x, y: integer;
Begin
    For i:=1 to 5000 do
       Begin
          x := random( 100 );
          y := random( 100 );
         If sqr(x-50) + sqr(y-50) < 1600 then
              Begin
                  If x > 50 then
                       Pen( 1, 0, 0, 255)
                  end.
```
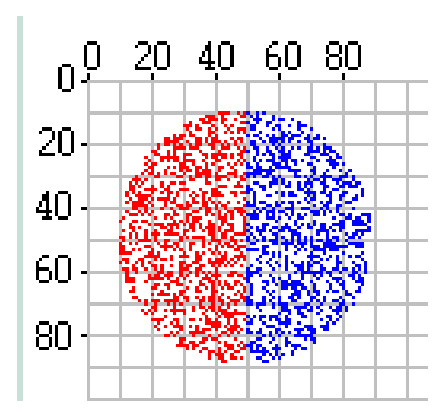

else end

Pen( 1, 255,  $0, 0$  ); **Point( x, y )**

#### **Нарисовать Линию** : Line ( x1, y1, x2, y2)

где **(x1, y1)** и **(x2, y2)** - координаты концов линии. Линия будет проведена активным карандашом. После выполнения процедуры активная графическая позиция устанавливается в точку с координатами **(x2,y2).**

Program Линия; Begin **Line( 0, 0, 90, 90 );** Pen( 2, 0, 0, 255 ); **Line( 30, 30, 90, 30 );** Pen( 6, 255, 0, 0 ); **Line( 10, 10, 10, 90)**

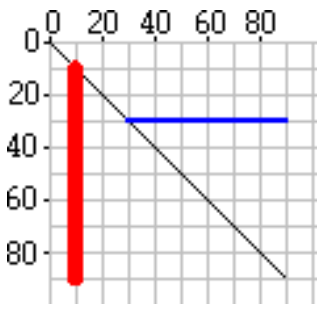

end.

### **Установить цвет и толщину линий** : Pen ( n, r, g, b)

где **n** задает толщину линии в пикселях, **r, g, b** - задают части красного, зеленого и синего в цвете линий. Установки действуют на команды **LineTo, Line, Rectangle, Ellipse, Point**. По умолчанию установлен черный цвет линий **(0,0,0)** и единичная толщина.

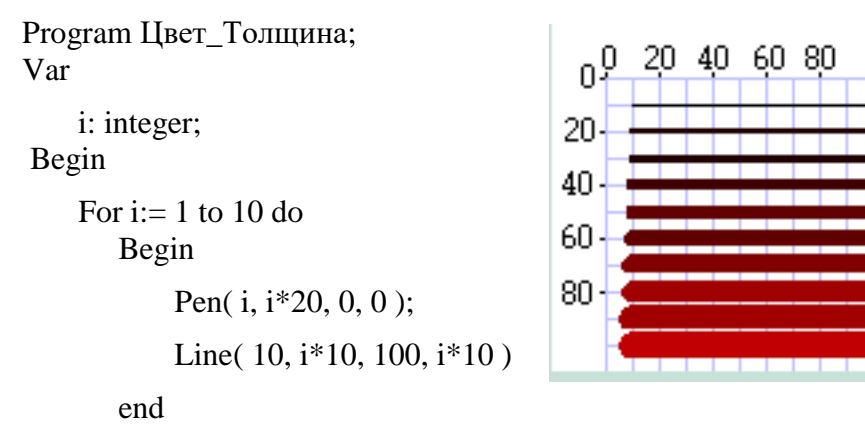

```
end.
```
Когда следующая линия начинается из конца предыдущей, как бывает при построении ломанных линий или графиков, удобно пользоваться процедурой ЛинияДо: **LineTo (x, y**)

где (x, y) - координаты конца линии. Линия начинается от активной графической позиции. Линия будет проведена выбранным карандашом.

После ЛинияДо графическая позиция устанавливается в точку с координатами (x, y).

Program График; Var

i: integer; Begin

> MoveTo( 0, 50 ); For i:=1 to 100 do

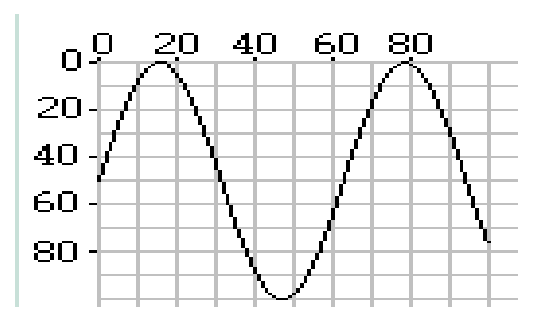

**LineTo( i, round( 50-50\*sin( i/10 ) ) );**

end.

#### **Установка цвета заполнения:** Brush ( k, r, g, b)

где **r, g, b** - задают части красного, зеленого и синего в цвете заполнения, а параметр k задает **стиль** заполнения. Если k = 1 то замкнутые фигуры закрашиваются, а при k = 0 прозрачный цвет, не закрашиваются. Установки действуют на **Rectangle, Ellipse** и **Fill**.

Program Кисть;

Begin

**Brush( 1, 255, 255, 0 );**

Rectangle( 10, 10, 50, 50 );

**Brush( 1, 255, 255, 255 );**

Rectangle( 30, 30, 90, 90 );

Pen( 2, 255, 0, 0 );

**Brush( 0, 0, 0, 0 );**

Rectangle( 20, 20, 70, 70 ); end.

**Установка Шрифта**: Font ( h, a, b)

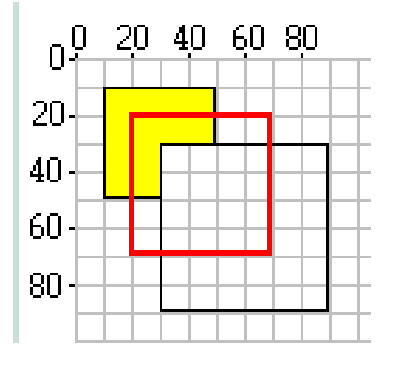

где **h** - высота в пикселях, a -угол наклона в градусах, b - насыщенность шрифта. Насыщенность число из диапазона 0 - 1000. Обычный шрифт имеет насыщенность 400, а жирный - 600. Установки действуют на **Read** и **Write**.

По умолчанию установлен шрифт (8,0,400). Замечание: не все шрифты подвергаются наклону.

Program Шрифты; Begin

Font( 10, 0, 400 );

WriteLn( 'Шрифт(10,0,400)' ); Font(8,0,800);

WriteLn( 'Шрифт(8,0,800)' ); MoveTo( 80, 100 );

Font( 10,30,400 );

WriteLn( 'Шрифт(10,30,400)' );

**10, 0, 400)**<br> **0, 800)**<br>
(10, 9, 400)<br>
(10, 9, 400)<br>
(10, 9, 400)  $W$ puφm(10,0,400)  $\text{Wpudm}(8,0.800)$ 

end.

**Определение координат активной графической позиции**: Coordinates(x, y)Program Координаты;

Var

```
i, x, y: integer;
Begin
                                                         0.020406080<br>x = 0y \neq 0For i:=0 to 3 do
                                                        20<sub>1</sub>Begin
                                                            x = 10y = 3040-MoveTo( 10*i, 30*i );
                                                        60
                                                               x = 20y + 60Coordinates( x, y );
                                                        80
               Write( 'x=', x, 'y=', y )x = 30y + 90end
                                                                 ╈
```
HH H

end.

# **Задания к работе**

- 1. Используя цикл, нарисуйте рисунок.
- 2. Используя цикл, нарисуйте рисунок.
- 3. Создайте рисунок.
- 4. Создайте рисунок.
- 5. Создайте рисунок.
- 6. Создайте рисунок, используя цикл.
- 7. Создайте рисунок, используя цикл.
- 8. Нарисуй забор, используя цикл. Покрась его.

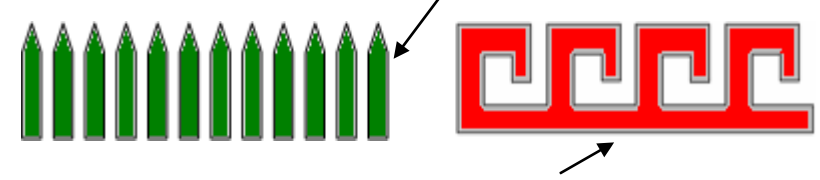

- 9. Нарисуй орнамент Меандр, используя цикл.
- 10. Создай проект, выводящий 100 точек внутри квадрата, используя случайные числа.

 $\Box$ 

- 11. Создай проект, выводящий 100 разноцветных точек в левой половине окна.
- 12. Нарисуй серию горизонтальных линий, используя цикл.
- 13. Нарисуй серию вертикальных линий, используя цикл, запрашивая интервал.
- 14. Нарисуй треугольник, а внутри закрашенный квадрат другого цвета.
- 15. Нарисуй серию окружностей с общим центром, цвета окружностей меняются.
- 16. Нарисуй серию квадратов с общим нижним левым углом, цвета квадратов меняются.
- 17. Создай проект рисования объемного куба с разноцветными гранями.
- 18. Нарисуй сетку серию вертикальных и горизонтальных линий.
- 19. Нарисуй сетку серию взаимно перпендикулярных наклонных линий.
- 20. Нарисуй серию соприкасающихся окрашенных внутри окружностей, центры которых расположены на диагонали.
- 21. Нарисуй серию горизонтальных не соприкасающихся квадратов, закрашенных внутри в разные цвета.
- 22. Нарисуй шахматную доску.
- 23. Нарисуй квадрат и вписанный в него круг, используя различные цвета.
- 24. Нарисуй окружность и впиши в него треугольник, используя различные цвета.
- 25. Нарисуй окружность и впиши внутрь правильный многоугольник. Количество углов запрашивается.
- 26. Создай проект рисунка, радиус запрашивается.
- 27. Создай проект рисунка спирали. Каждая очередная сторона больше на запрашиваемую в начале величину.
- 28. Создай проект, в котором две вертикальные линии разного

цветадвигаются навстречу друг другу.

29. Создай проект, управления движущимся кругом.

# Практическая работа №7

Тема: Использование процедур и функций в Паскале.

#### Цель работы:

- п Формирование и отработка умений и навыков работы по использованию процедури функций в среде программирования Паскаль.
- п Развивать познавательный интерес к предмету, к изучаемой теме.

#### Краткая теория

В программировании часто возникают ситуации, когда одну и ту же группу операторов, реализующих определенную цель, требуется повторить без изменений в нескольких местах программы. Чтобы не писать заново несколько раз один и тот же фрагмент программы в разных местах используют подпрограммы.

Подпрограмма - именованная, логически законченная группа операторов языка, которую можно вызывать, по мере необходимости, для выполнения любое количество раз из различных мест программы.

В Паскале существуют два вида подпрограмм: Процедуры и Функции.

Каждая процедура или функция должна быть предварительно описана в разделе описания процедур и функций. Для использования процедуры необходимо написать оператор вызова.

Описание процедуры состоит из заголовка процедуры и тела процедуры. Заголовок включает служебное слово Procedure, имя процедуры и заключенный в круглые скобки список параметров (переменных) с указанием их типа. Например:

#### Program ab;

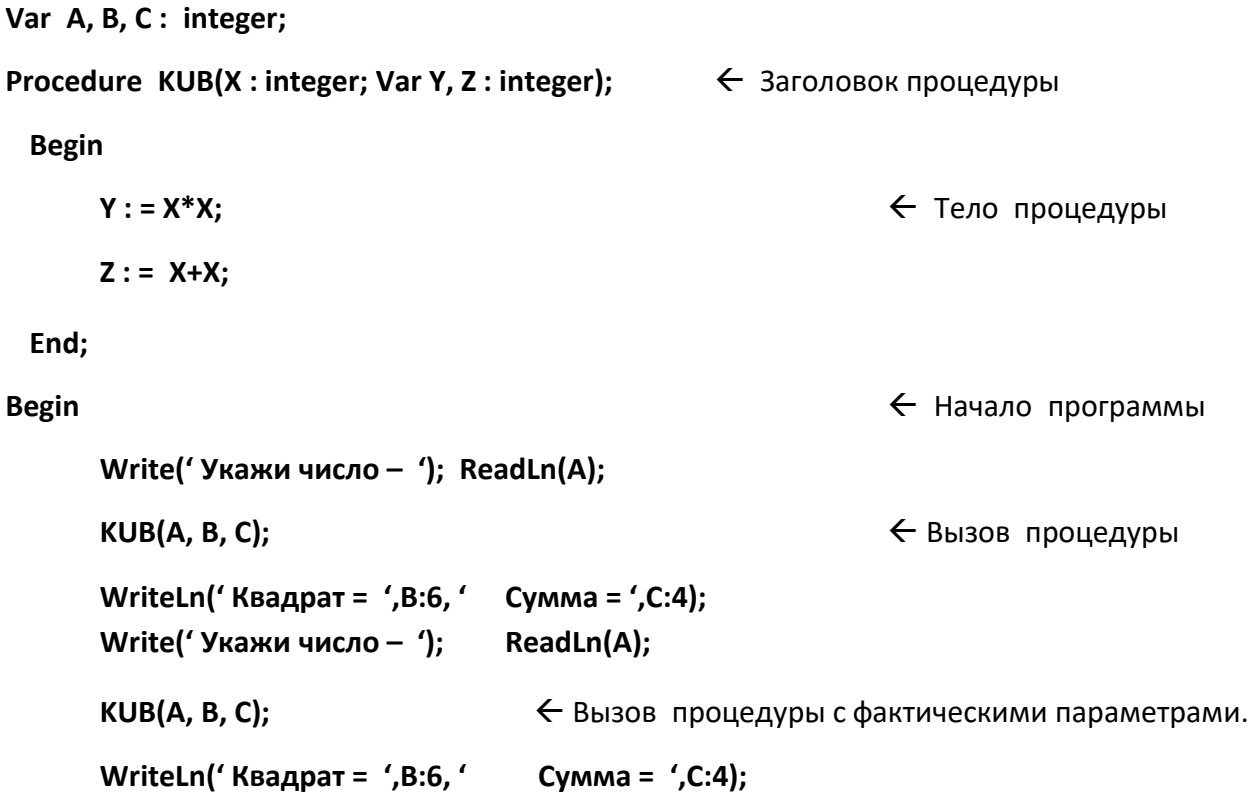

#### End.

При использовании процедур количество, типы данных и их порядок следования

формальных и фактических параметров должны совпадать. Иногда раздел описания входных и выходных параметров процедуры может отсутствовать. Например, в случае, если процедура просто должна выдавать какое-то сообщение на экран:

```
procedure Print;
 begin
   writeln(' Процедура выполнена ! ');
   WrieLn(' Привет ! ');
 end;
      Отметим, что функций и процедур в программе может быть несколько.
      Рассмотрим пример на использование процедуры при
                                                               вычислении
                                                                              Факториала
                                     (6! = 1*2*3*4*5*6)произвольного числа, например 6
Program ab;
Var A, J, F : integer;
Procedure Fakt(X: integer; Var Y: integer);
                                                            ← Заголовок процедуры
Var K: integer; Begin
                                                             ← Тело процедуры
      Y: = 1;For K := 2 to X do
             Y := Y^*KEnd:
Begin
                                                             \leftarrow Начало программы
  For J := 1 to 4 do
    Begin
       Write(' Укажи число - '); ReadLn(A);
                                                             ← Вызов процедуры
       Fakt(A, F);WriteLn(' Факториал ',A:2,' = ',F:6);End;
End.
```
#### Функции в языке Паскаль:

Функции описываются в том же разделе программы, где и процедуры, и могут чередоваться с ними. Для этого используется служебное слово function Все замечания относительно входных и выходных параметров процедур верны и для функций. Различие между

процедурой и функцией заключается в том, что Имя функции принимает какое-либо значение, тогда как Имя процедуры - нет. В теле функции всегла лолжен быть олин оператор, присваивающий значение имени Функции. Примеры описаний Функций:

```
Function Max(X, Y: Real) : Real;
Function Z(X: Real; Y: Real)) : Real;
```
Рассмотрим пример на использование Функции при вычислении Факториала числа. Program ab;

```
Var A, J, X, F: integer;
Function Fakt(Var X : integer) : integer;
                                                             ← Заголовок Функции
Var K, Y : integer;
Begin
      Y := 1;← Тело Функции
      For K := 2 to X do
             Y := Y^*K;Fakt := Y;End;
                                                              ← Начало программы
Begin
  For J := 1 to 4 do
    Begin
       Write(' Укажи число - ');
                                       ReadLn(A);
       WriteLn(' Факториал ',A:2,' = ',Fakt(A):6);
                                                    \leftarrow Печать результата
    End;
End.
```
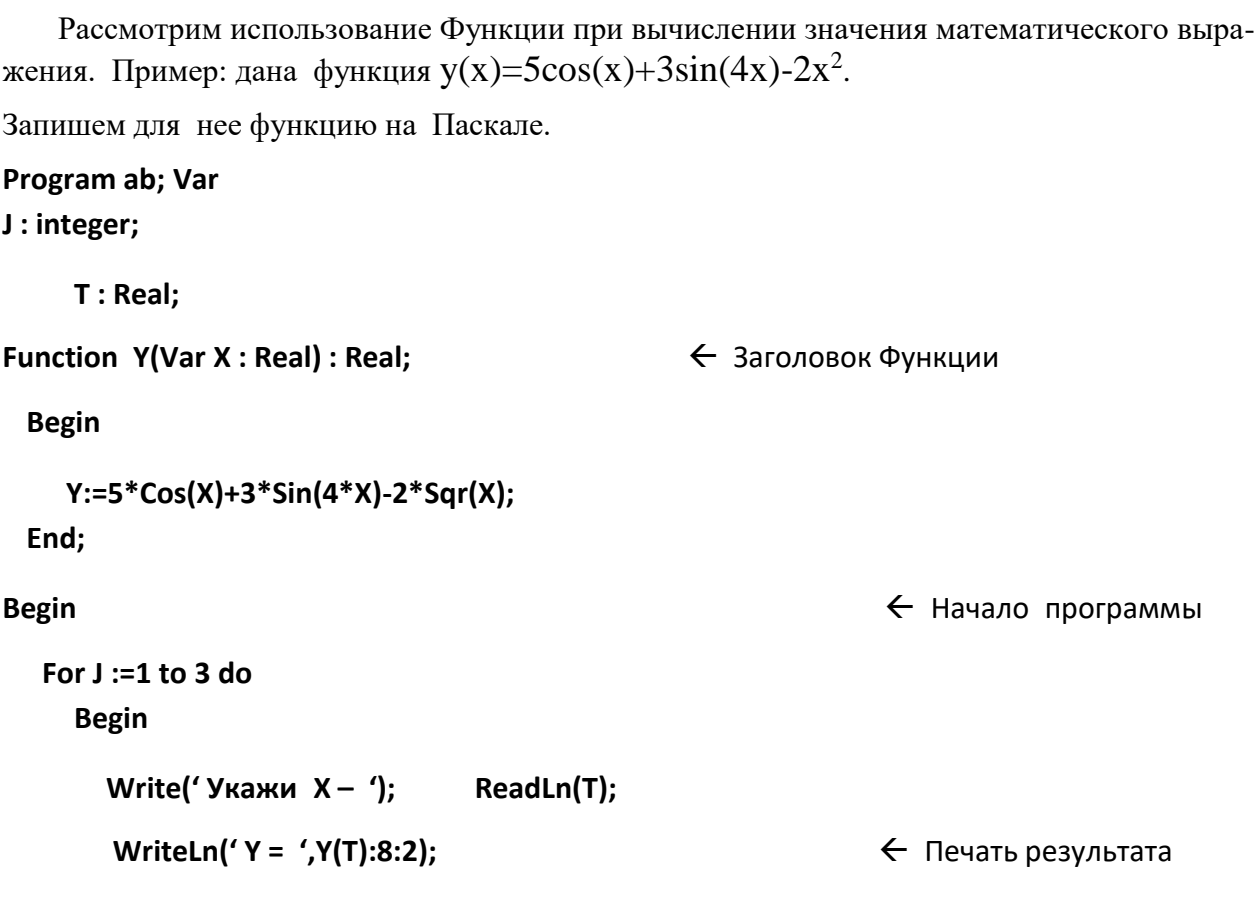

End;

End.

# Задания к работе

- 4. Запиши программу нахождения наибольшего числа из трех указанных, используя про-
- 5. Запиши программу вычисления по формуле,<br>используя процедуру или функцию модуля числа.  $a = \frac{|x y|}{10x + |xy + x + y|}$
- 6. Запиши программу нахождения НОД (наибольший общий делитель) для двух указанных чисел, используя функцию или процедуру.
- 7. Найди разность между максимальным и минимальным элементами массива, с использованием процедуры или функции.
- 8. Заполни массив случайными целыми положительными и отрицательными числами сиспользованием процедуры или функции.
- 9. Подсчитайте кол-во и сумму всех положительных элементов числового массива с использованием процедуры или функции.
- 10. Введите произвольное число. Заполните массив. Подсчитайте количество элементов, которые меньше указанного числа с использованием процедуры или функции.
- 11. Заполни массив целыми случайными числами. Подсчитай сумму всех четных чисел с использованием процедуры или функции.
- 12. Заполни массив целыми случайными числами. Подсчитай сумму всех простых чисел с использованием процедуры или функции.
- 13. Заполни массив целыми случайными числами, покажи его. Поменяй местами числа всех четных и нечетных ячеек с использованием процедуры или функции. Покажи все элементы после перестановки.

- 14. Заполни массив случайными дробными числами. Первую половину массива заполнидробной частью числа а вторую половину массива целой частью с использованием процедуры или функции.
- 15. Заполни массив целыми случайными числами. Покажи числа. Помести элементы вобратном порядке с использованием процедуры или функции.
- 16. Заполни массив случайными целыми числами. Сдвинь все элементы направо на1 число а последний элемент перенеси в 1-ю клетку массива с использованием процедуры или функции.
- 17. Заполни массив случайными, не повторяющимися числами. Используй функцию или процедуру.

# Практическая работа № 8

Тема: Обработка текстовых величин в Паскале.

Преобразование типов данных.

### Цель работы:

- п Формирование и отработка умений и навыков работы по использованию текстовых данных и преобразованию типов данных в среде программирования Паскаль.
- п Развивать познавательный интерес к предмету, к изучаемой теме.

### Краткая теория

Практически любая программа содержит обработку текста (строки) или преобразование типов данных. Любой символ занимает в памяти один байт. Значение символьной переменной - это символ (символы), заключенные в апострофы. Значение (длина текста) ограничена 255 любыми символами, включая пробел, цифры и русский алфавит.

Символы, как и любые однотипные данные, могут быть объединены в массивы. Обработка символьных массивов практически ничем не отличается от обработки чисел. Вот примеры описания строковых (текстовых) переменных в разделе Var:

- X: String; - Объявлен длинный текст Х, до 255 любых символов.
- $Y: String[15];$ - Объявлен текст Y длиной 15 любых символов.
- $Z: Char;$ - Объявлен текст Z длиной в один любой символ.
- А: Array[1..20] of Char; Объявлен массив А из 20 элементов из символов.

В: Array[1..30] of String; - Объявлен массив В из 30 элементов из слов и предложенийДля строк определены операции конкатенации (+) и сравнение (=, <>, <, >, <=, >=)

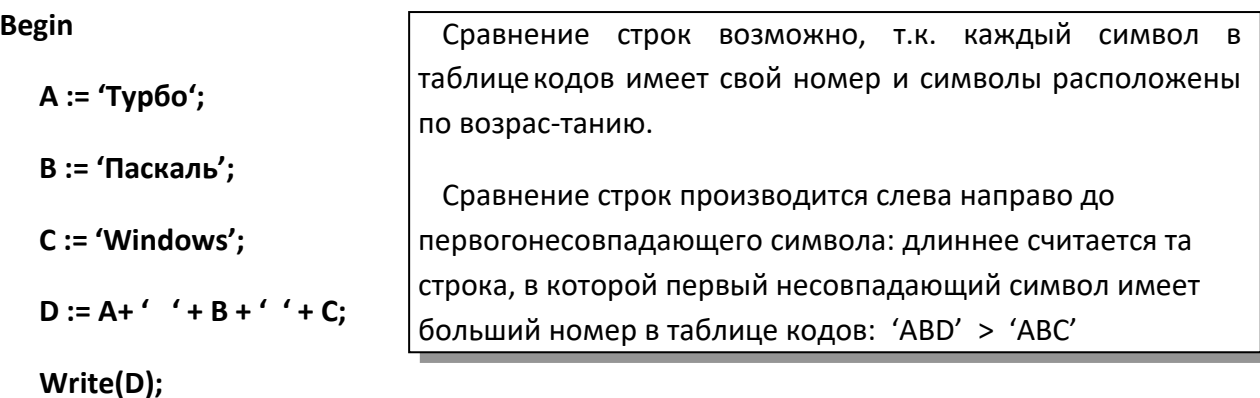

If  $A = B$  Then

Write(C);

End;

### Процедуры и функции обработки строк:

п Функция POS(S, ST) - функция поиска. Она определяет, с какой позиции строка

**S** входит в строку **ST**. Если вхождение имеет место, то результатом работы функции будет номер символа (число) в строке ST, с которого начинается строка S.

Если вхождения нет, то результат - ноль. Например:

ST := 'р.п. Майна'S := 'Май'

Write(Pos(S,ST));

 $\Box$  Процедура DELETE( ST, P, N) удаляет из строки ST (тип String) N (тип Integer) символов начиная с позиции Р (тип Integer). Например:

```
ST := 'Майна'
Delete(ST,4,2);
```
- □ Процедура INSERT(S, ST, N) вставляет в строку S (тип string) подстроку ST (тип string) начиная с позиции N (тип integer).
- Функция LENGTH(S) возвращает длину (количество символов) текста S
- □ Процедура STR(X, S) преобразует числовое значение X (тип Real) в текст S (Возможно задание формата числа - X)
- □ Процедура VAL(S, X, err) преобразует текст S (тип String) в число X (тип Real)

Разберем два конкретных примера на обработку текста: Пример 1:

Ввести слово. Определить, является ли оно «перевертышем» (слова, читаемые одинаково в обоих направлениях называются «Палиндромами») Примеры палиндромов - «ПоП», «потоп», «БоБ».

Var text: string;

K, J, N : integer;

Flag: Boolean;

### **Begin**

Write(' Укажи текст - '); ReadLn(text); N := Length(text);

For  $J := 1$  to N div 2 do

```
If text[J] <> text[N-J+1] ThenFlag :=
        False;
```
If Flag Then

Write(' Перевертыш !');

**Else** 

Write('Her!');

End.

Пример 2:

Ввести предложение. Группа символов между пробелами считаетсясловом. Подсчитайте количество слов в тексте. Считаем **Var text : string;**

**K, J : integer;**

#### **Begin**

```
Write(' Укажи текст – '); ReadLn(text);For J
:= 1 to Length(text) do
```

```
If text[J] = ' ' Then K := K+1;
```
**Write(' В Вашем тексте слов - ', K:2);**

**End.**

Пример 3:

Ввести текст из цифр. Встречается ли в тексте цифра «7» ? Сложи все цифры текста. Например ввели текст - 2376. Ответ - «Да». Сумма = 18.

**Var text : string;**

**J, zifra, summa, kod : integer;**

```
a : char; NaL_7
: Boolean;
```
**begin**

```
writeln(' Введите Текст из цифр'); read(text);
for J:=1 to length(text) do
```
**begin**

**a:=text[J]; if a='7' then nal\_7 := true; val(a,zifra,kod); summa := summa + zifra;**

**end;**

**if nal\_7 = true then**

**writeln(' Текст содержит 7')**

**else**

**writeln(' Текст не содержит 7');**

```
writeln(' Сумма всех цифр = ',Summa:10);end.
```
### Задания к работе

- 1. Создай проект, подсчитывающий количество запятых в указанном тексте.
- 2. Подсчитайте сколько раз встречается в вашем тексте указанный символ.
- 3. Подсчитайте сколько раз встречается в вашем тексте указанное слово.
- 4. В произвольно введенном тексте вместо одного пробела вставьте везде два пробела.
- 5. Среди четырехзначных целых чисел найди те, в которых все цифры различны.
- 6. Сколько раз встречается цифра 1 в числах от 1 до 1000 включительно.
- 7. Подсчитайте количество цифр в числе. Ввели 345623. Кол-во цифр 6.
- 8. Переверните введенное число. Ввели 12345, получили 54321.
- 9. Выведи все натуральные 2-е числа, в которых нет одинаковых цифр.
- 10. Вычисли сумму только четных чисел введенного числа. Ввели 19352, сумма = 14.
- 11. Введите число и уберите ближние повторы. Ввели 23444552 получили 23452.
- 12. Преобразуйте введенное число в максимально число. Ввели 528, получили 852.
- 13. Преобразуйте введенное число в минимальное. Ввели 528, получили 258.
- 14. Вводите число и удвойте каждое число. Ввели 233451 получили 223333445511.
- 15. Замените все цифры в произвольном тексте на символ «+».
- 16. Замените текст «Мин» на «Мах» в произвольном тексте.
- 17. Подсчитайте общее количество букв «а» и «б» в вашем тексте.
- 18. Замените в произвольном тексте все буквы «а» на «б», а все буквы «б» на «а».
- 19. Подсчитайте сколько раз в произвольном тексте встречается слово «Майна».
- 20. Выясните, есть ли в предложении все буквы, входящие в указанное слово.
- 21. Удали слова, содержащие хотя бы одну цифру.
- 22. Поменяй местами самое длинное и короткое слова.
- 23. Из заданного текста удалите те его части, которые заключены в скобки.
- 24. Найдите самое длинное и самое короткое слова в произвольном тексте.
- 25. В заданном тексте подсчитай наибольшее количество подряд идущих пробелов.
- 26. Введи произвольное слово. Удали из него все повторяющиеся символы.
- 27. Из заданного текста выбери символы, встречающиеся только один раз.
- 28. Введите предложение и удалите из него все лишние пробелы. Покажите результат.
- 29. Подсчитайте сколько раз встречается каждая буква вашего текста.
- 30. Введите текст. На какую букву начинается больше всего слов этого текста.
- 31. Введите слово. Получи новое слово, где буквы расположены в алфавитном порядке.

# **Практическая работа № 9**

**Тема:** Работа с файлами в языке АВС Паскаль.

#### **Цель работы**:

- ❑ Формирование и отработка умений и навыков по работе с файлами в среде Паскаль.
- ❑ Развивать познавательный интерес к предмету, к изучаемой теме.

#### **Краткая теория**

Существуют три вида файлов – типизированные, бестиповые, и текстовые, позволяющие считывать большие объемы данных непосредственно с диска, не вводя их с клавиатуры.

**Текстовые файлы** состоят из любых символов. Они организуются по строкам, каждая из которых заканчивается символом «конец строки». Конец файла обозначается символом «конец файла». При записи информации в текстовый файл, просмотреть который можно любым текстовым редактором, все данные преобразуются в символьный тип и хранятся в этом виде.

**Типизированные файлы** состоят из компонентов одного типа данных, число которых заранее не определено и может быть любым. Они заканчиваются символом «конец файла», хранятся в двоичных кодах и не просматриваются с текстовыми редакторами.

**Бестиповые файлы** записываются и считываются блоками определенного размера. В них могут хранится данные любого вида и структуры.

Текстовый файл описывается так:

**Var F : text;**

Для начала работы с файлом любого типа необходимо связать файловую переменную в программе с файлом на диске. Для этого используют процедуру **assign(f,d),** где **f** - имя файловой переменной, а **d** - полное имя файла на диске ( файл должен находится в текущем каталоге при условии, что к нему специально не указывается путь). Например:

**Var f : text; Begin**

### **Assign(f, 'd:\turboPascal\tmp\abc.dat');**

Рассмотрим несколько примеров работы с файлами:

Пример 1:

Записать N действительных чисел в файл

**Program ab;**

**Var f : Text;**

**A : real;**

**J, N : Integer;Begin**

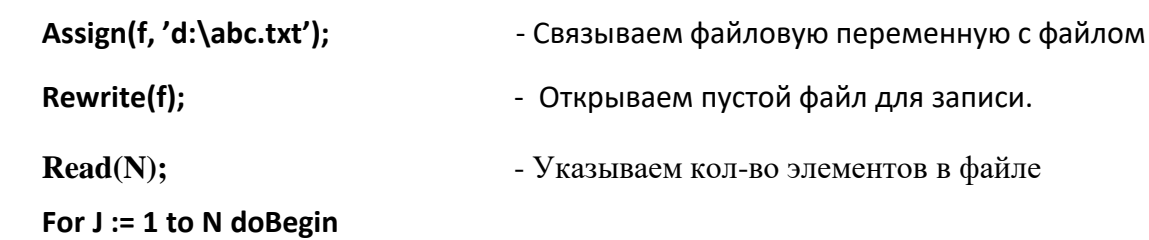

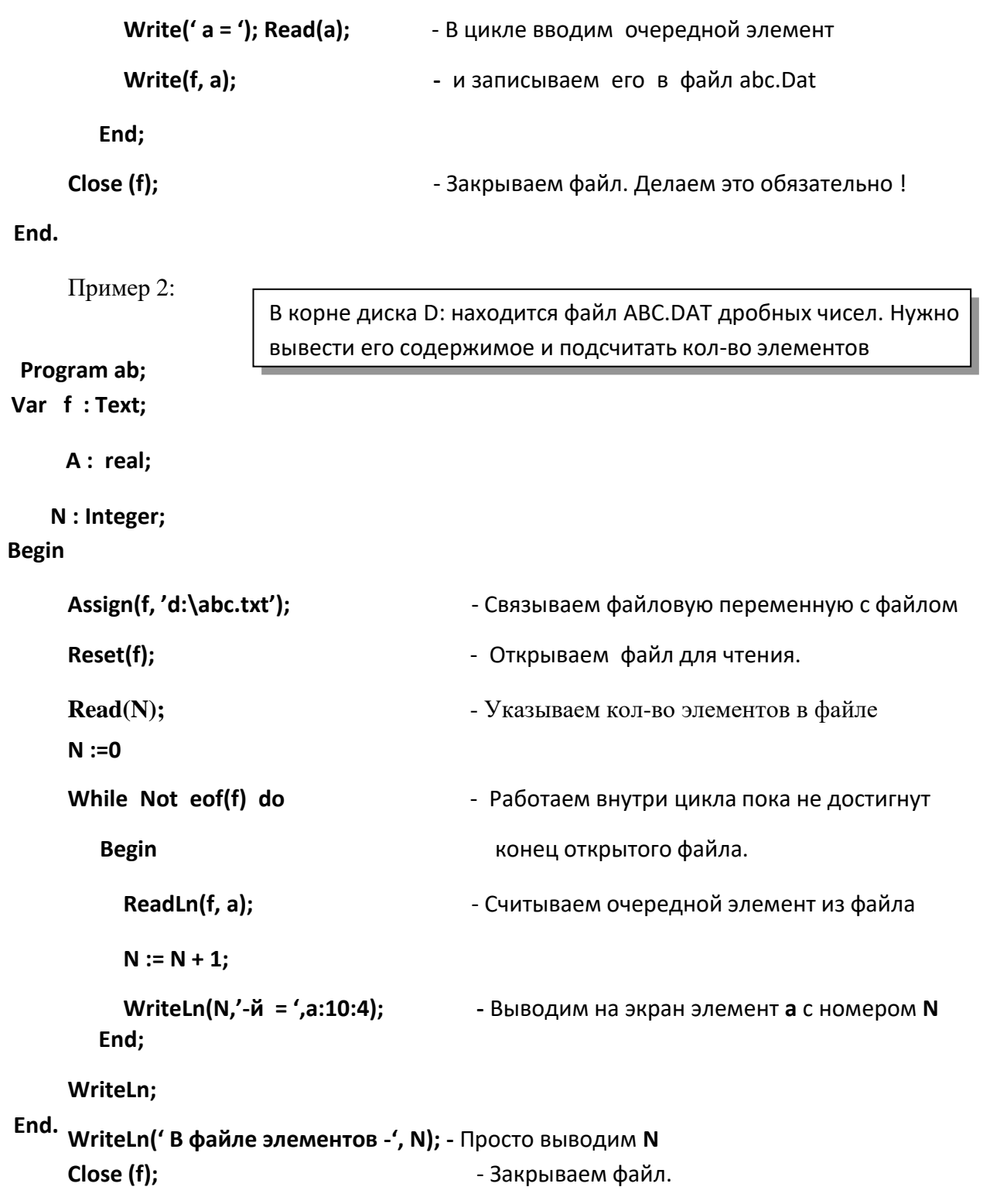

При программировании бывают весьма полезными следующие функции Паскаля для работы с файлами:

Функция Filesize(f) - возвращает число реальных элементов открытого файла f.

Процедура Seek(f, n) - устанавливает указатель в открытом файле f на компонент с номером n (Нумерация с нуля). Затем значение может быть считано.

Процедура Seek(f, n) не работает с текстовыми файлами.

Для текстовых файлов можно пользоваться процедурой Append(f). Применяется для открытия уже существующих текстовых файлов для будущего добавления в них текстовой информации в конец файла. В текстовых файлах операторы Write записывают ин-

формацию целого, дробного, символьного типа преобразовав их предварительно в тип **String**. Оператор **WriteLn** в добавок добавляет символ конца строки.

# Задания к работе

Во всех заданиях составить две программы. Первая формирует файл исходных данных. Вторая – считывает данные из созданного файла, выполняет необходимые действия.

- 1. Запиши список своей группы по информатике, с указанием пола. Запиши вторую программу по подсчету количества лиц мужского и женского пола.
- 2. Запиши программу записи в файл 20 случайных целых чисел, покажи числа. Создай вторую программу по удвоению всех четных записанных чисел с показом.
- 3. Запиши программу записи в файл 30 дробных случайных чисел. Создай программу, записывающую округленные числа в файл с показом чисел.
- 4. Запиши программу записи в файл 40 дробных случайных чисел. Создай программу, записывающую целую часть чисел в файл с показом чисел.
- 5. Запиши программу записи в файл 40 целых случайных чисел. Создай программу нахождения среднего арифметического всех чисел. Замени все числа меньше среднего арифметического самим средним арифметическим.
- 6. Запиши список своей группы по информатике. Запиши вторую программу по подсчету количества имени «Оля».

# Практическая работа № 10

Тема: Работа с записями в языке АВС Паскаль.

### Цель работы:

- п Формирование и отработка умений и навыков по обработке таблицс помощью записей в среде программирования Паскаль.
- □ Развивать познавательный интерес к предмету, к изучаемой теме.

### Краткая теория

Запись - это структурированный тип данных, состоящий из определенного числа компонентов, которые называются полями записи. Они могут иметь разный тип. Описание переменной типа запись начинается ключевым словом Record, за которым следует список полей с указанием их типов. Заканчивается описание служебным словом End.

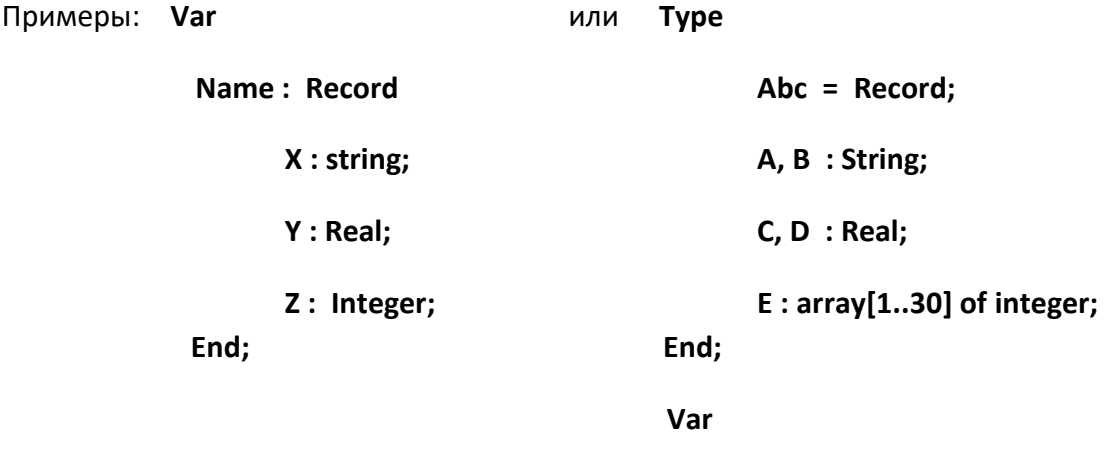

**SKL: ABC** 

Для того чтобы обратится к полю записи, необходимо указать имя переменной и через точку – имя поля. Например: SKL.C:=SKL.D + 122;

Записи часто используют при работе с таблицами, где каждая запись - это одна строка таблицы. Следовательно, для обработки всей таблицы, необходимо использовать массивы записей. Например:

```
Type
```

```
Ved = Record; Fio
: String[25]; data:
Integer; Zarplata:
Real;
```
Для обращения к некоторому полю например к полю **Fio в пятой строке таблицы достаточно указать** соответствующий элемент массива - A[5]. Fio

End;

Var

 $A: array[1..30]$  of Ved;

О каждом учащемся есть информация: Рассмотрим пример: √ Фамилия, Имя √ Класс Program ab; √ Оценка за четверть по Информатике Type TabL = Record Заполним таблицу, отсортируем по алфавиту, выведемее на экран, подсчитаем средний балл по предмету. Fio: String[24]; Klass: String[4]; Info: Integer; End; Var I, J: Integer; A:TabL; Sr\_BaLL: Real; Mas: array[1..3] of TabL; **Begin**  $Sr_Ball := 0;$ For i:=1 to 3 doBegin Write(i,' Уч-ся - '); ReadLn(Mas[i].Fio); Write(' Класс '); ReadLn(Mas[i].Klass); Write(' Оценка '); ReadLn(Mas[i].Info); Sr BaLL := Sr Ball + Mas[i]. Info; End;

{ Упорядочение массива записей в алфавитном порядке фамилий }

For  $i := 1$  to 2 do

For  $J := 1$  to 2 do

If Mas[J].Fio > Mas[J+1].Fio ThenBegin

 $A := \text{Mas}[J];$ 

```
Mas[J] := Mas[J+1];Mas[J+1] := A;
```
End;

{Вывод результатов }

WriteLn(' Уч-ся: Класс: Оценка:'); 

```
For i := 1 to 3 dobegin
```
**Write(Mas[i].Fio:15); Write(Mas[i].Klass:9); WriteLn(Mas[i].Info:9); End; WriteLn(' -------------------------------------------- '); Write(' Средний балл = ',Sr\_BaLL/3:6:2); End.**

# **Задания к работе**

- 1. Сформируй записи пропусков уроков учащимися разных классов. Отсортируй записи по болезням или кол-ву пропущенных занятий. Подсчитай среднее кол-во пропусков по школе и по классу.
- 2. О сотрудниках некоторой фирмы известна информация: Фамилия, год рождения, стаж работы, оклад. Сформируйте таблицу записей со всей информацией, причем добавьте 10 % к окладу, работающим более 10 лет и 15 % к окладу работающим более 20 лет.
- 3. Известна информация о клиентах банка: Фамилия, первоначальная сумма вклада, сроквклада в месяцах. За каждый месяц банк начисляет 1 % от суммы в начале месяца. Подсчитай сумму вклада клиентов, подлежащую выплате каждому клиенту в конце срока. Сформируй таблицу записей.
- 4. Известен список проданных товаров с ценами и количеством. Сформируйте таблицу записей стоимости всех проданных товаров. Отсортируйте товары по стоимости.

# **Практическая работа № 11**

**Тема:** АВС Паскаль АЛГО. Управление Роботом.

### **Цель работы**:

- ❑ Формирование и отработка умений и навыков по управлению и моделированию поведения Робота в среде АВС Паскаль.
- ❑ Развивать познавательный интерес к предмету, к изучаемой теме.

## **Краткая теория**

Робот-грузчик изображен в виде маленького грузовика. Он двигается только по вертикали или по горизонтали. Шаг перемещения - одна клетка склада. Вид робота и типы клеточек показаны на рисунке.

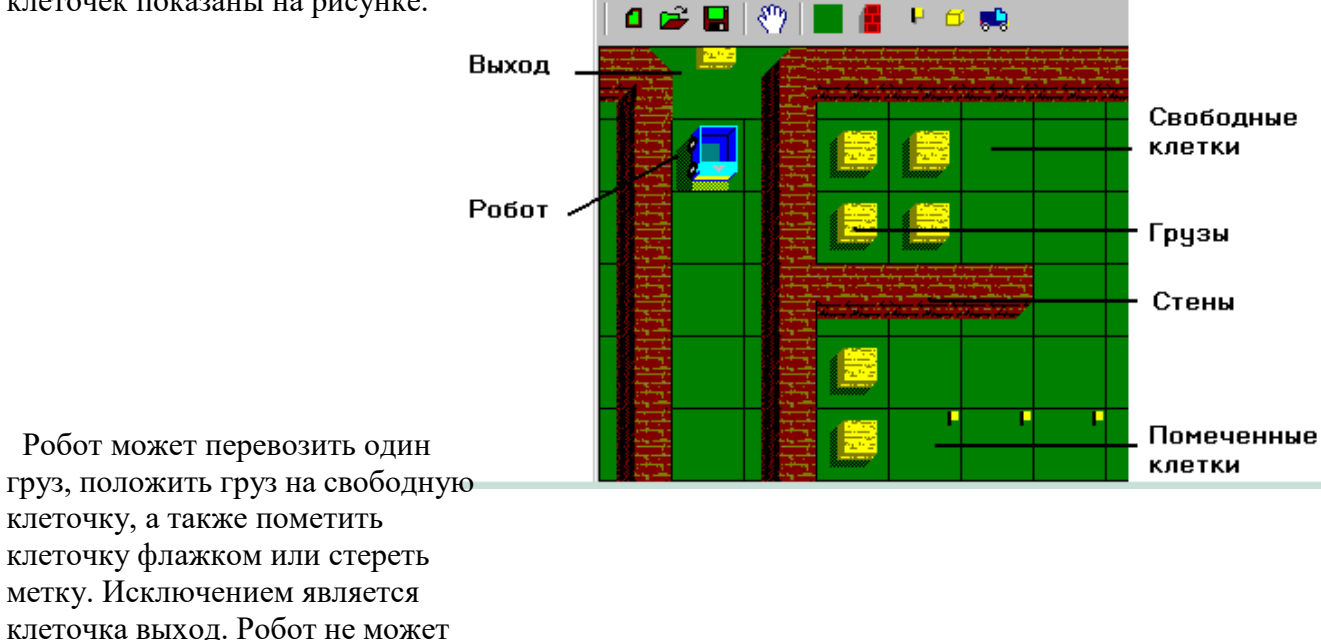

заходить на эту клеточку, но может брать с нее и класть на нее произвольное количество грузов.

# **Перемещения робота** : Робот Вперед(n) и Робот Назад(n)

Где **n** задает количество клеток перемещения робота. Если количество клеточек не указано, то робот перемещается на одну клеточку. При этом скобки употреблять нельзя. Движение осуществляется в том направлении, в котором ориентирован робот в момент обращения к процедуре.

Если на пути встречается стена или груз, то выдается сообщение об ошибке.

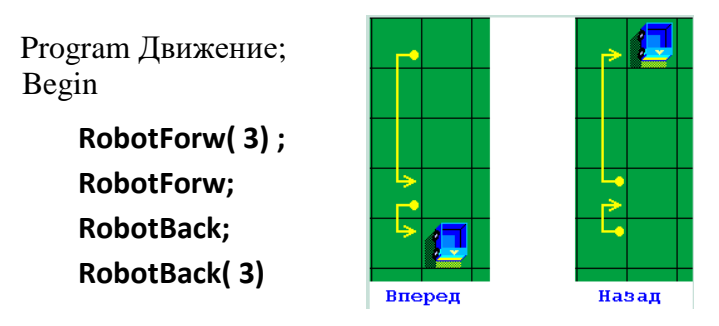

end.

**Повороты робота** : Робот Налево(n) Робот Направо(n):

Если аргумент не указан, то робот поворачивается на 90°, а если указан целый параметр n, то робот повторяет поворот заданное число раз. Обратите внимание, что направление поворота задается относительно робота, а не относительно наблюдателя.

Program Поворот; Begin

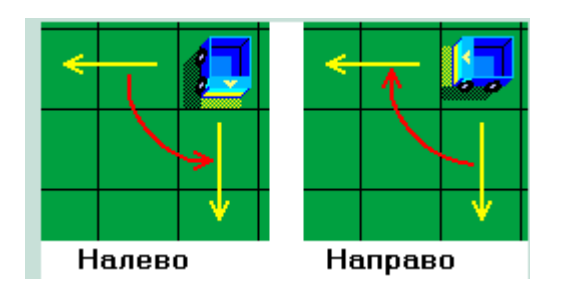

## **RobotLeft**; ReadLn; **RobotRight**

end.

#### **Проверка клеток:**

Робот может двигаться только по свободным клеточкам. Для проверки соседних клеток используют логические функции СвободноВпереди, СвободноПозади, СвободноСлева, СвободноСправа:

Функции не имеют параметров и возвращают истину (true), если клеточка свободная или помечена, и значение (false), если - груз или стена. Направление опрашивания задается относительно робота, а не относительно наблюдателя.

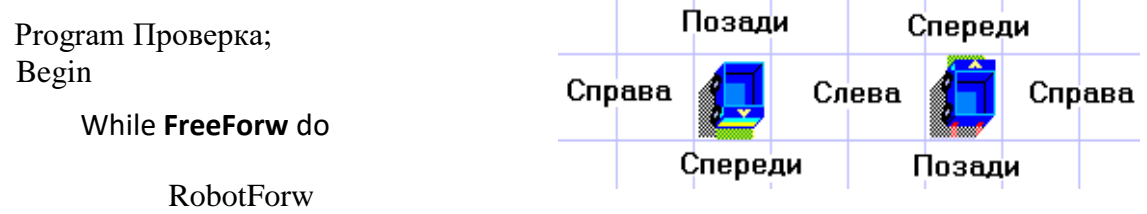

end.

В результате выполнения программы робот двигается вперед, пока не встретит стену или груз.

**Локатор** - детальное опрашивания обстановки перед роботом.

В зависимости от ситуации в направлении движения робота функция возвращает одно из таких целых значений:

- 0 перед роботом стена;
- $+1$  перед роботом груз;
- +2 перед роботом выход;
- -N перед роботом N свободных клеточек; Program Локатор;

Begin

Write( 'Перед роботом ' ); Case InFront of

0: Write( 'стена' );

1: Write( 'груз' );

2: Write( 'выход' );

else

Write( - **InFront**, ' свободных клеточек' );

end;

end.

#### **Пометить** Клетку

Робот может пометить клетку, на которой находится, флажком. Для этого надо обратиться к процедуре Обозначить: Если клеточка уже обозначена, то команда игнорируется роботом. Если клетка, в которой робот, обозначена, то функция возвращает истину (true), если не обозначена - значение (false). Убирают метку процедурой СтеретьМетку:

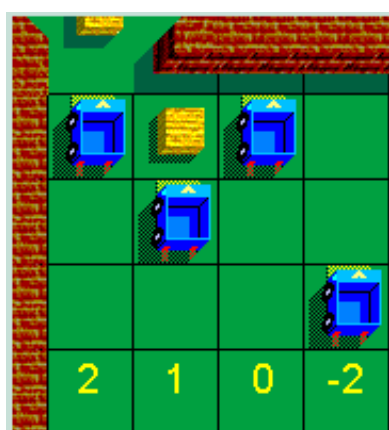

Program Пометить; Var i: integer; Begin For i:=0 to  $10$  do Begin RobotForw; If i mod 2 = 0 then **Select** end; RobotLeft( 2 ); ReadLn; For i:=0 to 10 do Begin If **Selected** then **Unselect**; RobotForw end

end.

**Взять груз**: Take

По команде **Взять** робот берет груз, который находится в клетке непосредственно перед ним. Если груза нет или робот уже загружен, то выдается сообщение об ошибке.

### **Положить груз**: Put

Робот кладет груз на клетку непосредственно перед собой. Если робот пустой или клетка перед ним занята, то выдается сообщение об ошибке. Если клетка, на которую кладут груз, помечена, то метка удаляется.

Робот может взять груз если он не загружен, и положить груз, если загружен.

Для проверки, пустой ли робот, обращаются к функции **Empty**

Если робот пустой, то возвращается значение (true), если нет значение (false)

Program Проверка; Begin RobotLeft( 2 ); **Take**; RobotLeft( 2 );

If FreeForw and not **Empty** then **Put**; end.

### **Направление Робота (Ориентация):** Direction

Можно проверить ориентацию робота относительно наблюдателя, функцией Direction

В зависимости от ориентации робота функция возвращает одно из таких значений:

0 - робот направлен вниз (на юг);

- 1 робот направлен вправо (восточнее);
- 2 робот направлен вверх (на север);

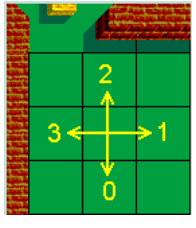

3 - робот направлен влево (на мероприятие);

#### **Текущие координаты робота**: RobotCoord

Процедура возвращает переменной **Х** значение номера столбца, а **У** - номера строки, на пересечении которых находится робот. Нумерация строк ведется сверху вниз, а нумерация столбцов - слева направо.

Program Координаты; var

x, y: integer;

Begin

### **RobotCoord(x,y);**

WriteLn( 'Робот на пересечении ', x, '-го столбца и ', y, '-й строки' ); Write( 'и напрвлен на ' );

Case Direction of

- 0: Write( 'юг' );
- 1: Write( 'восток' );
- 2: Write( 'север' );
- 3: Write( 'запад' );

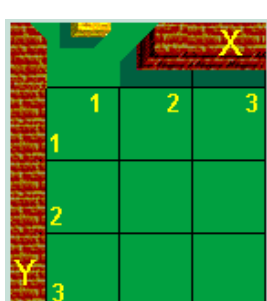

end

end.

# **Задания к работе**

- 1. Создайте свой лабиринт, используя встроенные инструменты робота.
- 2. Выберите ручное управление роботом и выполните 5-6 различных команд.
- 3. Напишите программу обхода роботом всего поля по периметру.
- 4. Положите грузы во все клетки первого столбца.
- 5. Положите грузы через клетку первой строки.
- 6. Есть некий лабиринт. Верните Робота в начало.
- 7. Заполни склад грузами по схеме.
- 8. На поле расположены произвольно несколько грузов,

соберите их.

- 9. На поле расположены произвольно несколько грузов,соберите их, а клетки пометьте.
- 10. На поле расположены произвольно несколько грузов. Напишите программу подсчета роботом их количества.
- 11. На поле есть одинаковое количество грузов и помеченных клеток. Перенеси грузы в помеченные клетки.
- 12. Положите грузы ниже главной диагонали.
- 13. Положите грузы выше главной диагонали.
- 14. Положите грузы в шахматном порядке

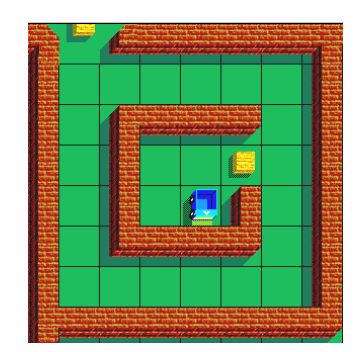

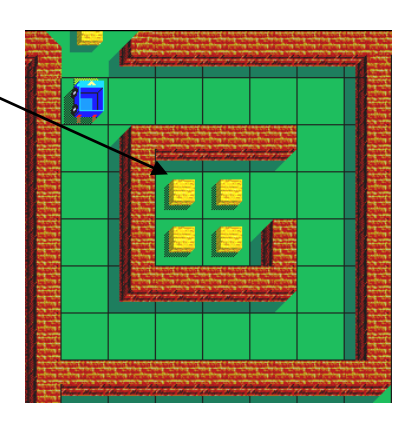

### Рецензия

рабочую программу внеурочной деятельности информатике на  $\Pi$ O «Программирование на языке Pascal» ДЛЯ учащихся 8 класса. разработанную учителем информатики МАОУ СОШ № 34 Гайнутдиновым Равилем Ринатовичем.

Рабочая программа разработана на основе: приказа Министерства просвещения Российской Федерации от 31.05.2021 № 287 «Об утверждении федерального государственного образовательного стандарта основного общего образования»;примерной программы воспитания протокол Федерального учебно-методического объединения по общему образованию № 3/22 от 23.06.2022;примерной основной образовательной программы образования протокол основного общего  $\omega$  . Федерального учебнометодического объединения по общему образованию № 1/22 от 18.03.2022. программы УМК Босова Л.Л./Босова А.Ю. Информатика, 7-9 класс, программы Алгоритмы и исполнители К.Ю.Полякова. Элективный курс рассчитан на один год обучения. Образование осуществляется в виде теоретических и практических занятий для учащихся - 1 час в неделю, всего  $-34$  часа за год.

Курс ориентирован на учащихся 8-х классов, которые желают изучать языки программирования и дает им возможность получить практические навыки программирования, которые они применяют на олимпиадах  $\overline{M}$ итоговой аттестации (ОГЭ, ЕГЭ). В содержании рабочей программы учителем информатики Равилем Ринатовичем умело и концентрично изложен перечень тем, которые должны освоить обучающиеся 8-х классов. Учителем предлагается перечень практических работ в качестве закрепления теоретических навыков, которые выходят за рамки изучения школьного курса. Термины и задачи, в представленных учителем темах, доступны для понимания обучающихся, и носят как ознакомительный, так и основной вид обучения.

Новизна курса «Программирование на языке Pascal» для обучающихся 8х классов заключается в содержании рабочей программы, включающей новые знания, представляющие высокую степень актуальности и полезности для выбора школьниками профиля обучения в старших класса и других целей профильной подготовки. Автор акцентирует внимание на том, что цель программы - развитие научно-технического мышления, творческого воображения. Программа направлена на развитие индивидуальной траектории образования каждого обучающегося, соответствует требованиям ФГОС OOO. Программа предполагает формирование базовых компетентностей современного информационной, человека: коммуникативной, самоорганизации, самообразования.

Актуальность рабочей программы «Программирование на языке Pascal» ориентиром для решения проблем профидизации при изучении служит предмета за счет расширения теоретической части курса информатики, Директор

решения разнообразных практических задач. Элективный курс «Основы программирования», 8 класс предусматривает интеграцию между предметами «Математика» и «Информационные технологии».

Для поднятия интереса к изучению программирования, учителем разработан цикл соответствующих заданий разного уровня сложности теоретического и практического формата, которые необходимо решить, как с помошью персонального компьютера, так и без... Программа «Программирование на языке Pascal» для учащихся 8-х классов соответствует требованиям. предъявляемым к программам элективных курсов, позволяет расширить базовый курс изучения информатики в школе, реализовать способности обучающихся.

Рабочая программа внеурочной деятельности «Программирование на языке Pascal», разработанная учителем информатики МАОУ СОШ № 34 Гайнутдиновым Равилем Ринатовичем, содействует сохранению единого образовательного пространства, обладает мощным потенциалом  $\overline{10}$ формированию интереса обучающихся к предмету может быть  $\overline{M}$ рекомендована для использования в МАОУ СОШ № 34 г. Новороссийска во внеурочной деятельности.

28 февраля 2024 г.

Главный специалист МКУ ЦРО М.А. Сарнавская Подпись специалиста деря Директор МКУ ЦРО Е.Л. Тимченко Директор **NOV COILL Nº 34.** теменко

#### МИНИСТЕРСТВО ОБРАЗОВАНИЯ, НАУКИ И МОЛОДЕЖНОЙ ПОЛИТИКИ КРАСНОДАРСКОГО КРАЯ

Государственное бюджетное образовательное учреждение дополнительного профессионального образования «Институт развития образования» Краснодарского края (ГБОУ ИРО Краснодарского края)

# УДОСТОВЕРЕНИЕ

О ПОВЫШЕНИИ КВАЛИФИКАЦИИ

# 231500023836

Директор

10969А23 сош № 34.

**А.А.АртемРубол** 

Краснодар

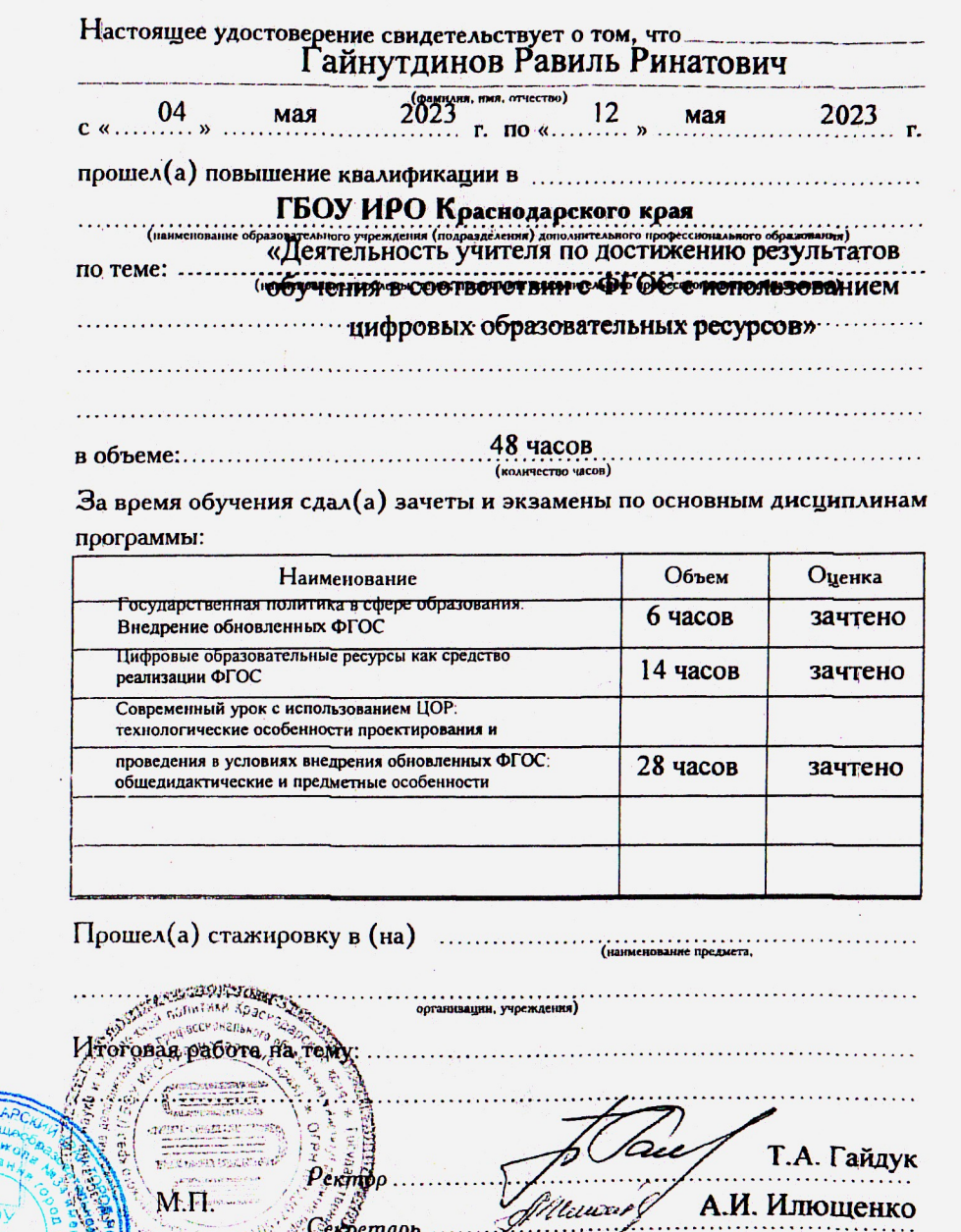

Дата выдачи...... 12 мая 2023 г.

Регистрационный номер №

**CONTRACTOR**
#### **РОССИЙСКАЯ ФЕДЕРАЦИЯ**

Министерство просвещения Российской Федерации федеральное государственное бюджетное образовательное учреждение высшего образования «Армавирский государственный педагогический университет»

## **УДОСТОВЕРЕНИЕ**

О ПОВЫШЕНИИ КВАЛИФИКАЦИИ

Серия 23У No1767007216

Документ о квалификации

Регистрационный номер 0568/22

> Город Армавир Дата выдачи

08.11.2022 г.

Настоящее удостоверение свидетельствует о том, что

# Гайнутдинов Равиль Ринатович

прошел (а) повышение квалификации в федеральном государственном бюджетном образовательном учреждении высшего образования «Армавирский государственный педагогический университет»

по дополнительной профессиональной программе "Электронная информационно-образовательная среда образовательной организации"  $17.10.2022$  F. - 07.11.2022 F.

> в объёме 108 часов

**Wkolodument** mapt

С.А. Родин Д.С. Шевелева

និងនិងអង្គសន្តិស្វក្សា ស្រុក ស្រុក ស្រុក ស្រុក ស្រុក ស្រុក ស្រុក ស្រុក ស្រុក ស្រុក ស្រុក ស្រុក ស្រុក ស្រុក ស្រ **CONDUCTOOOOOOOOOOOOOOOOOO** 

#### **РОССИЙСКАЯ ФЕДЕРАЦИЯ**

Министерство просвещения Российской Федерации федеральное государственное быджетное образовательное учреждение высшего образования «Армавирский государственный педагогический университет»

### **УДОСТОВЕРЕНИЕ**

О ПОВЫШЕНИИ КВАЛИФИКАЦИИ

Серия 23У № 1767009224

Документ о квалификации

Настоящее удостоверение свидетельствует о том, что

### Гайнутдинов Равиль Ринатович

прошел (а) повышение квалификации в федеральном государственном бюджетном образовательном учреждении высшего образования «Армавирский государственный педагогический университет»

по дополнительной профессиональной протрамме "Актуальные вопросы теории и методики преподавания информатики в соответствии с обновленными ФГОС ООО и ФГОС СОО" 12.12.2023 г. - 19.12.2023 г.

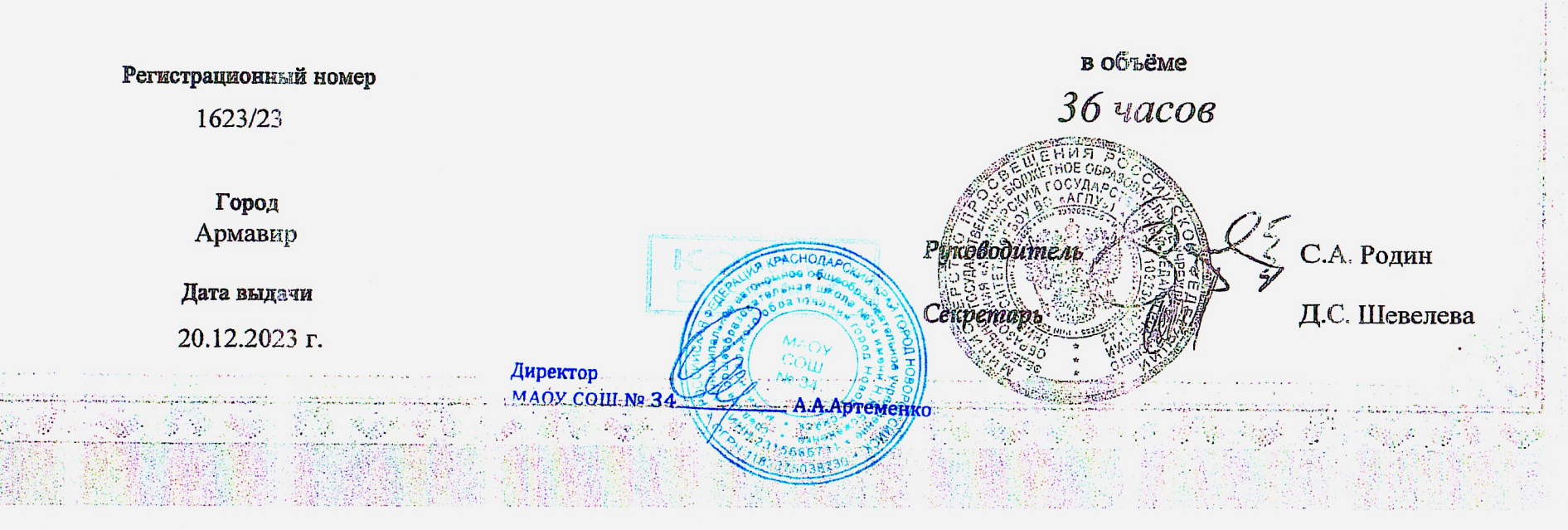